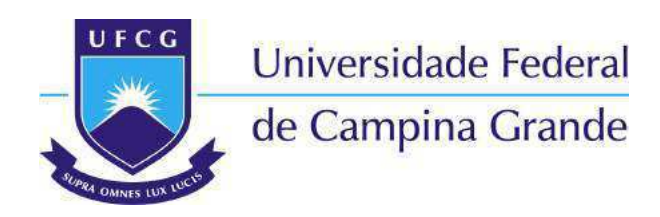

**Centro de Engenharia Elétrica e Informática** Curso de Graduação em Engenharia Elétrica

Augusto César Santos Mariano

# **Relatório de Estágio Integrado Centrais Elétricas da Paraíba S/A - EPASA**

Campina Grande - PB, Brasil Outubro de 2017

## **Relatório de Estágio Integrado Centrais Elétricas da Paraíba S/A - EPASA**

Relatório de Estágio Integrado realizado na Centrais Elétricas da Paraíba – EPASA submetido à Coordenação de Curso de Graduação de Engenharia Elétrica da Universidade Federal de Campina Grande como parte dos requisitos necessários para a obtenção do grau de Bacharel em Ciências no Domínio da Engenharia Elétrica.

Área de Concentração: Geração de Energia Elétrica

Orientador: Jaidilson Jó da Silva, D.Sc. - UFCG

Campina Grande - PB, Brasil Outubro de 2017

## **Relatório de Estágio Integrado Centrais Elétricas da Paraíba S/A - EPASA**

Relatório de Estágio Integrado realizado na Centrais Elétricas da Paraíba – EPASA submetido à Coordenação de Curso de Graduação de Engenharia Elétrica da Universidade Federal de Campina Grande como parte dos requisitos necessários para a obtenção do grau de Bacharel em Ciências no Domínio da Engenharia Elétrica.

Trabalho aprovado. Campina Grande - PB, Brasil, Outubro de 2017:

**João Batista Morais dos Santos, D.Sc. - UFCG** Avaliador

**Jaidilson Jó da Silva, D.Sc. - UFCG** Orientador

Campina Grande - PB, Brasil Outubro de 2017

*Este trabalho é dedicado as minhas avós Celina e Terezinha, que partiram no meio da minha jornada.*

# AGRADECIMENTOS

Agradeço a toda minha família por o apoio fornecido a mim, em especial aos meus pais, Antonio Mariano dos Santos e Antonia Lucelia Santos Mariano e ainda a minha irmã Marina Santos Mariano que tiveram fundamental importância nesse minha trajetória acadêmica. Agradeço ainda a meus tios, tias, primos e primas que estiveram presentes durante todo esse caminho.

Agradeço pelo suporte, apoio e pela quantidade enorme de aprendizado que me foi propiciado durante a realização desse estágio à Carlos Antonio Alves de Araújo Junior e Rodrigo José Silva de Almeida. Agradeço ainda a equipe de Engenharia da EPASA, em especial Elonir Izidoro, Carol Kraisch, Maria Eduarda, Rodrigo Baldo, Deleon Vasconcelos, Roosevelt Cristiano, Wilton Sousa, João Perini e Marcelo Agra.

Agradeço ainda as amizades que fiz em Campina Grande, em especial Artur Freitas, Igor Ulisses, Jorge Henrique, Paulo Mendel, Túlio Soares, Matheus Ribeiro, Paulo Vinicius, João André e todos os outros que estiveram juntos durante as inúmeras horas de estudo e diversão nesses últimos anos. Um abraço especial a todos aqueles que fazem parte do grupo Jack Daniels.

A todos aqueles que não foram citados, mas que fizeram parte da minha formação: *Muito Obrigado!*

# LISTA DE ILUSTRAÇÕES

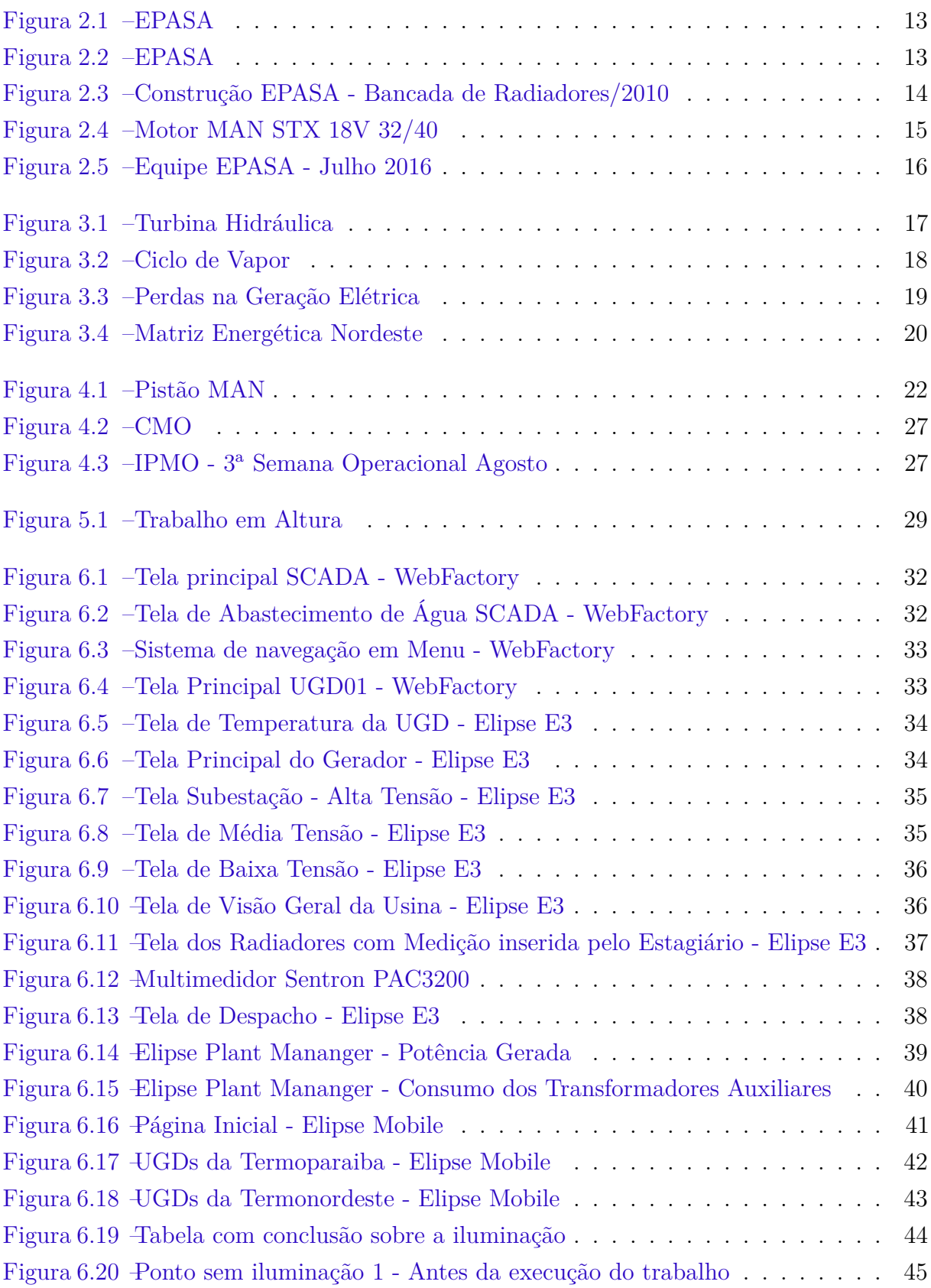

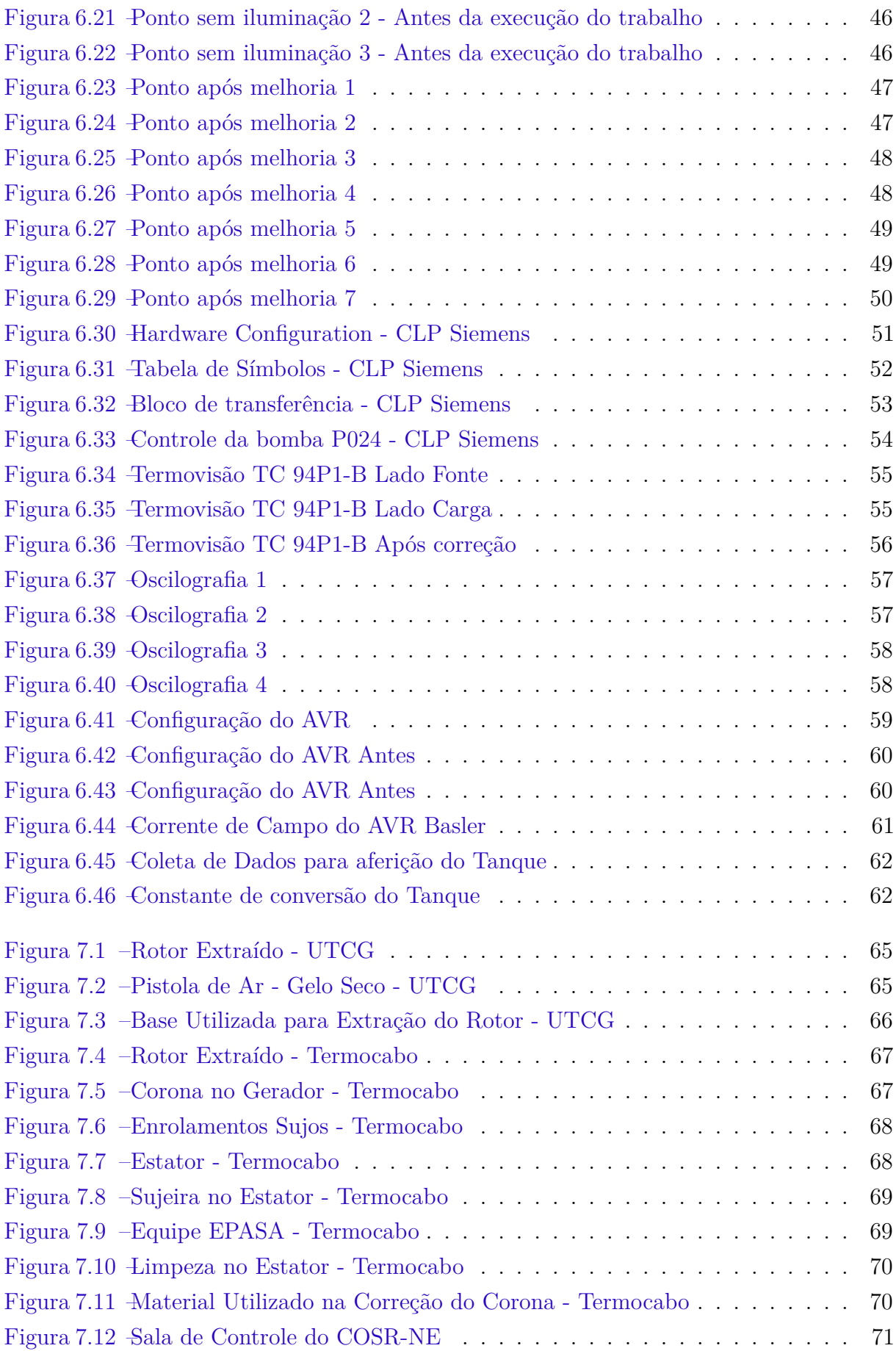

# LISTA DE ABREVIATURAS E SIGLAS

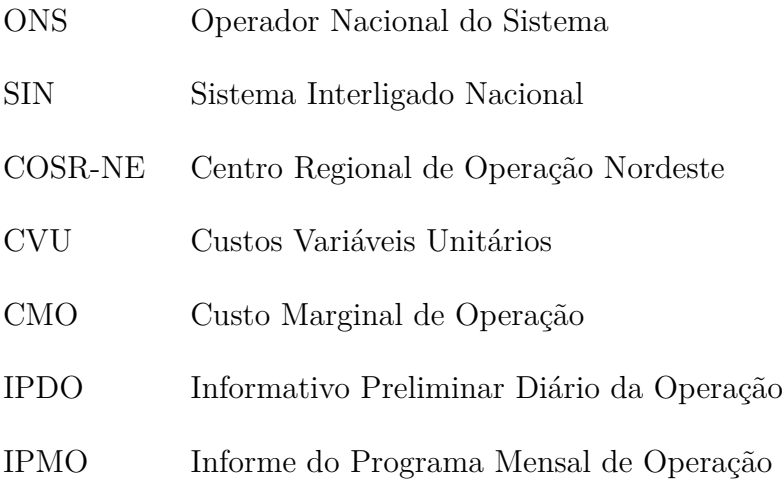

# SUMÁRIO

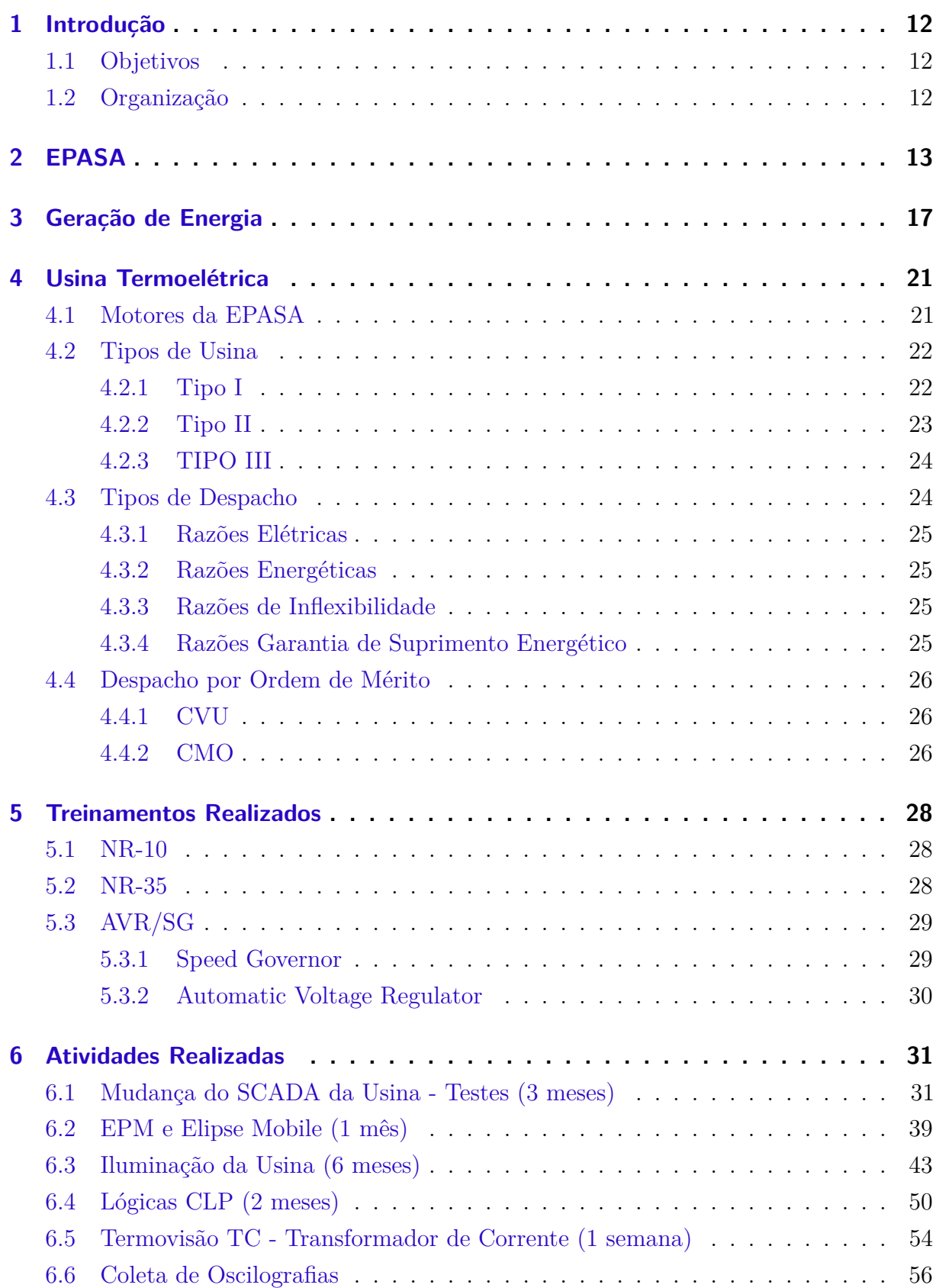

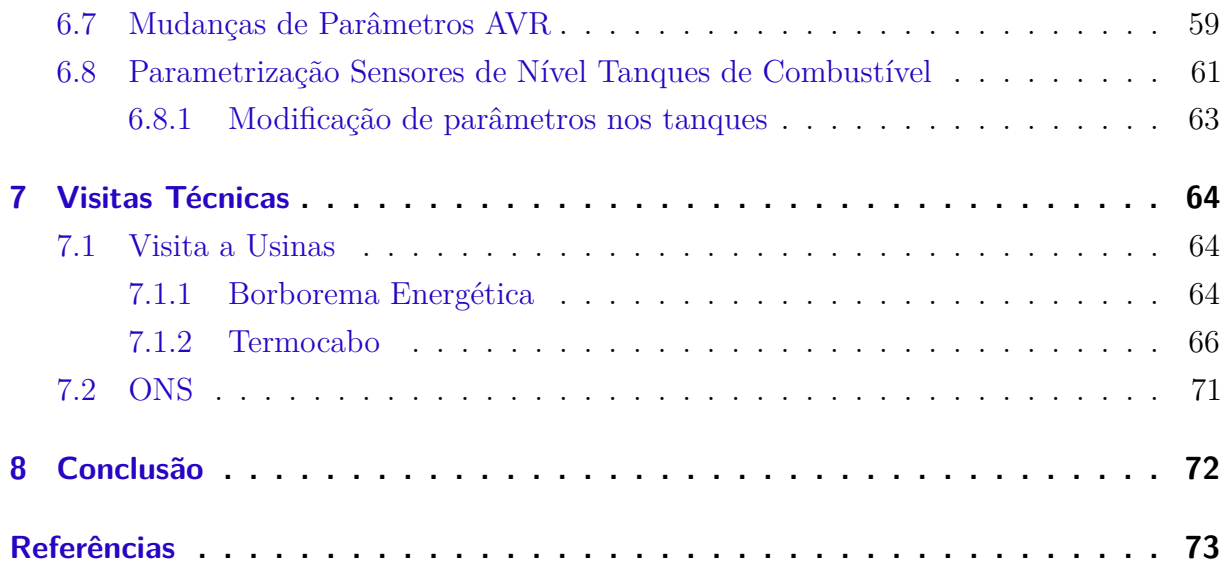

# 1 INTRODUÇÃO

Nesse relatório é descrito as atividades realizadas pelo aluno Augusto César Santos Mariano durante a disciplina de Estágio Integrado (660 horas) que é um componente curricular obrigatório para obtenção do Grau de Bacharel em Engenharia Elétrica na Universidade Federal de Campina Grande. O estágio foi realizado nas Centrais Elétricas da Paraíba - EPASA, localizada em João Pessoa - PB.

### 1.1 Objetivos

O objetivo desse relatório é descrever e tecer breves comentários sobre as atividades realizadas durante a realização do estágio.

### 1.2 Organização

No decorrer do relatório será discorrido sobre a empresa, sua concessão, seus sócios e a construção - capítulo 2. No capitulo 3 será abordado uma breve revisão sobre os métodos de geração de energia elétrica. No capitulo 4 será tratado a geração termoelétrica, bem como os tipos de despachos da usina junto ao Operador Nacional do Sistema (ONS).

No capitulo 5 será apresentado sobre os treinamentos fornecidos pela empresa e sua importância na realização dos trabalhos. No capitulo 6 será apresentados as visitas técnicas que foram realizadas junto com a empresa.

No capitulo 7 será apresentado as atividades realizadas, bem como um breve comentário a respeito da sua realização e qual o impacto dessa atividade no funcionamento da empresa. E finalmente no capitulo 8 será apresentado as conclusões a respeito da realização do estágio bem como a importância dele na formação profissional.

# 2 EPASA

A empresa concedente do estágio foi as Centrais Elétricas da Paraíba S/A - EPASA. A EPASA é formada por duas usinas termoelétricas localizadas no mesmo *site*, isto é na mesma localização, a TERMOPARAIBA e TERMONORDESTE. A empresa é localizada em João Pessoa - PB, no distrito industrial. A usina foi constituída para construir e explorar as duas UTEs, vencedoras de leilão ANEEL de julho de 2007.

Figura 2.1 – EPASA

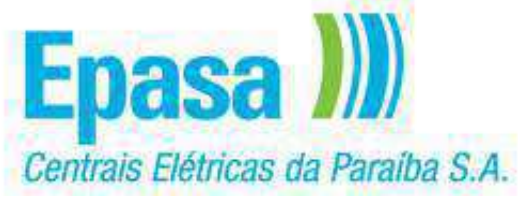

Fonte: EPASA - Site

Figura 2.2 – EPASA

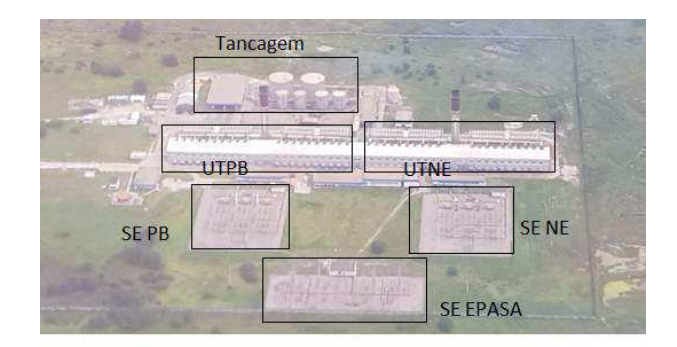

Fonte: EPASA - Site

As obras foram iniciadas em outubro de 2009 e concluídas em dezembro de 2010. A Figura 2.3 mostra a construção de uma bancada de radiadores em 2010.

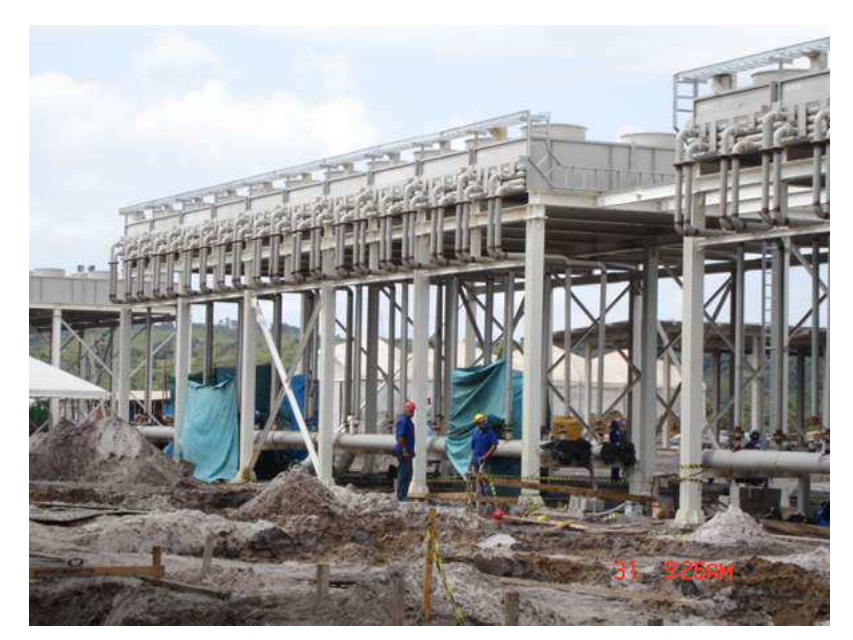

Figura 2.3 – Construção EPASA - Bancada de Radiadores/2010

Fonte: Vão Livre - Construtora da Estrutura Metálica

A usina possui potência instalada de 342 MW, e funciona via combustão de óleo combustível do tipo OCB1 - *Heavy Fuel Oil - HFO*. Na época de finalização da obra era considerada a maior termoelétrica por motores movidos à óleo combustível do mundo. Hoje ocupa a terceira colocada em potência instalada.

A composição atual do quadro de acionistas é disposta da seguinte forma:

- CPFL Geração de Energia S.A. 53,34%
- EBrasil S.A. 41,66  $%$
- Aruanã Energia S.A. 2,46  $%$
- OZ&M Incorporação, Participação Ltda. 2,53 %

Sendo a CPFL a acionista majoritária.

A usina possui 40 unidades geradoras (UGD's). Cada unidade geradora é composta pela máquina primária, motor a combustão DIESEL/HFO, e pelo gerador, Hyundai. 38 UGD's tem motores MAN STX 18V 32/40 e 2 UGD's possuem motores MAN STX 9L 32/40. Na Figura 2.4 é mostrado um motor 18V.

#### Figura 2.4 – Motor MAN STX 18V 32/40

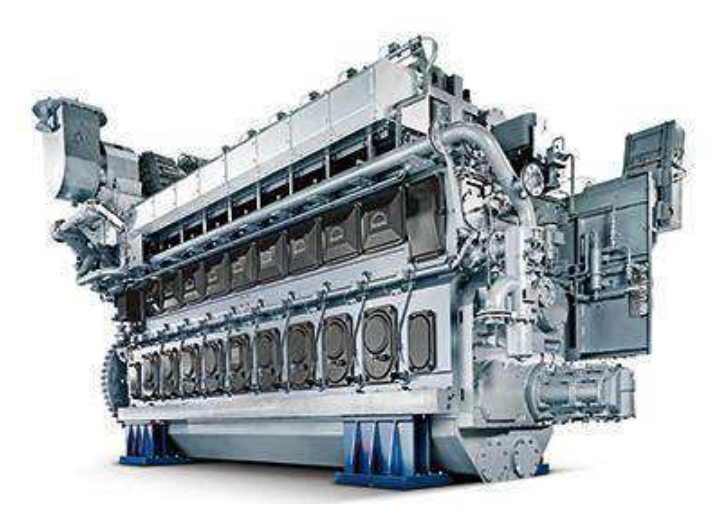

Fonte: MAN

Os geradores são Hyundai e têm potência nominal de 10 MVA, naqueles conectados aos motores 18V e 6 MVA nos conectados aos motores 9L.

A equipe EPASA tem aproximadamente 150 funcionários que atuam nos setores administrativo e operacional. O setor operacional é dividido em Departamento de Operações, que trata da operação da usina propriamente dita; Departamento de Manutenção Elétrica, que trata da manutenção das Subestações, Relés e Instrumentação; Departamento de Manutenção Mecânica, que trata da manutenção dos componentes mecânicos da planta; e Departamento de Planejamento e Engenharia que trata de projetos de melhoria da planta e no apoio da manutenção. O estágio tratado aqui nesse relatório ocorreu no departamento de Planejamento e Engenharia.

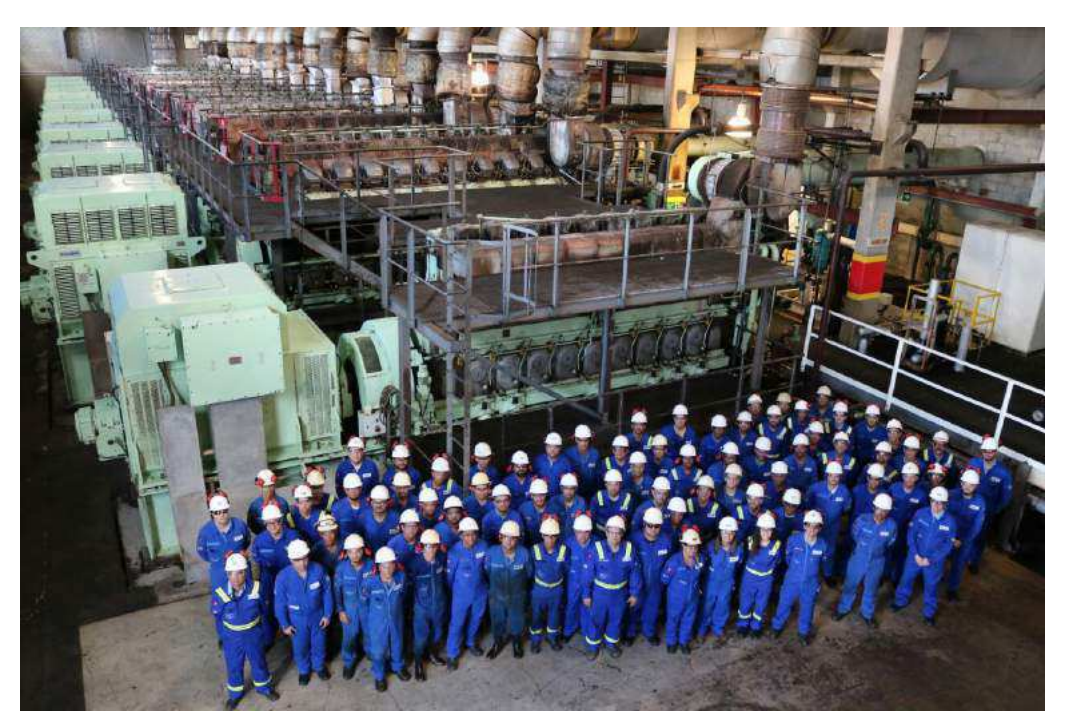

Figura 2.5 – Equipe EPASA - Julho 2016

Fonte: EPASA - João Perini

Na Figura 2.5 é mostrada a equipe operacional da EPASA em Julho de 2016 e 10 motores MAN STX na casa de máquinas B da UTPB (Usina Termoparaíba).

A usina é composta por 4 casas de máquinas, como mostrado na Figura 2.5, possui ainda 4 painéis de radiadores, contendo cada um 110 motores de 15 kW, um parque de tancagem e o setor de recebimento de combustível. Possui ainda uma casa de bombas onde se encontra a centrifugas de separação de Óleo Combustível, além de uma casa de bombas de combate a incêndio e três subestações.

# 3 GERAÇÃO DE ENERGIA

O processo de uso de energia elétrica é dividido em 4 grande etapas: Geração, Transmissão, Distribuição e Venda de Energia (Eletropaulo (2017)). O primeiro grande passo nesse processo é o estágio de geração. Nessa etapa uma forma de energia que não a elétrica é convertida em energia elétrica.

Na grande maioria dos casos essa geração ocorre pela movimentação do eixo de uma máquina elétrica, denominada de gerador. Essa máquina elétrica necessita receber uma energia mecânica no seu eixo para ter torque elétrico necessário para o processo de geração.

Por conta disso é necessário a obtenção de uma fonte de energia mecânica para realizar a movimentação do eixo do gerador. Essa energia mecânica pode ser obtida, usualmente, de 3 formas distintas: energia potencial gravitacional, energia térmica do vapor de água ou energia química presente nos combustíveis.

No primeiro caso, que é geralmente utilizado em usinas hidroelétricas, a água é represada em um ponto mais alto que o local da turbina tem energia gravitacional. Com a abertura das comportas, o velocidade com que a água se movimenta ao chegar na turbina produz energia mecânica na turbina. Na Figura 3.1 é mostrado uma turbina hidráulica.

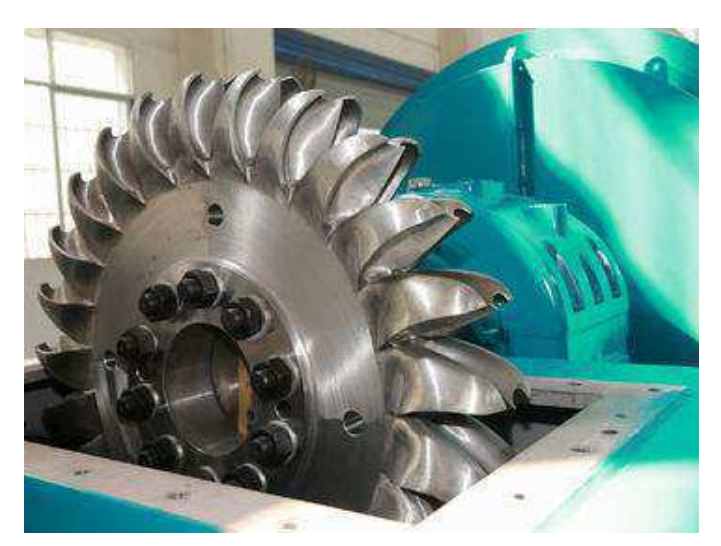

Figura 3.1 – Turbina Hidráulica

Fonte: HydroPower Turbine

Há ainda o caso de geração através de vapor. Nesse caso uma fonte de calor, geralmente gás natural, carvão ou diesel é queimado em caldeiras que geram vapor para realizar a movimentação de turbinas. Essa movimentação do vapor gerando energia

mecânica pode ser utilizada para a geração elétrica. Na Figura 3.2 é mostrado o ciclo de geração térmica de vapor e geração de movimento.

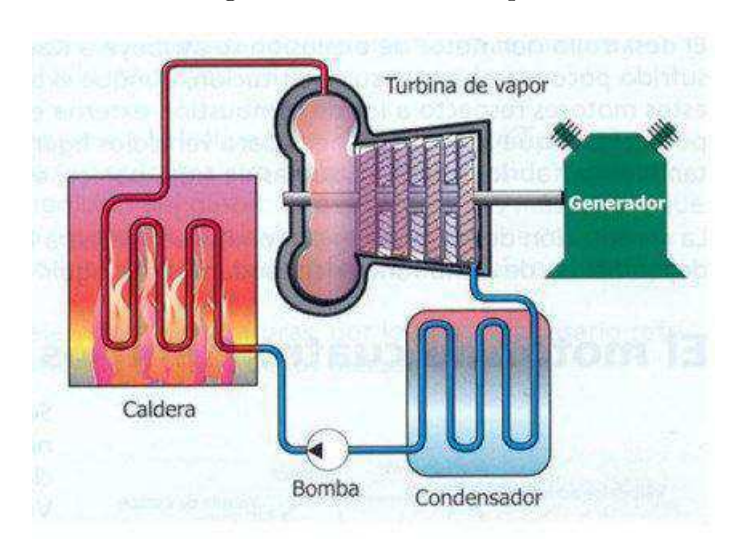

Figura 3.2 – Ciclo de Vapor

Fonte: HydroPower Turbine

O terceiro tipo também utilizado consiste na transformação de energia química dos combustíveis em energia mecânica através de motores de combustão interna. Nesse caso, os motores podem utilizar o combustível para realizar trabalho através dos ciclos de queima do combustível. Nesse caso a máquina primária recebe combustível na câmara de compressão junto com o ar. Ao ocorrer a compressão a temperatura aumenta ocasionando a explosão e consequentemente a movimentação do pistão. O pistão é conectado diretamente ao mancal da máquina.

Esses motores geralmente são motores 4 tempos. As 4 etapas são:

- 1 Admissão
- 2 Compressão
- 3 Explosão
- 4 Exaustão

Nesse tipo de geração o movimento do eixo da máquina mecânica é acoplado na máquina elétrica que gera energia elétrica.

Naturalmente em todos os processos há perdas de energia. Em face a isso o diagrama mostrado na Figura 3.3 mostra as perdas decorrentes do processo de geração.

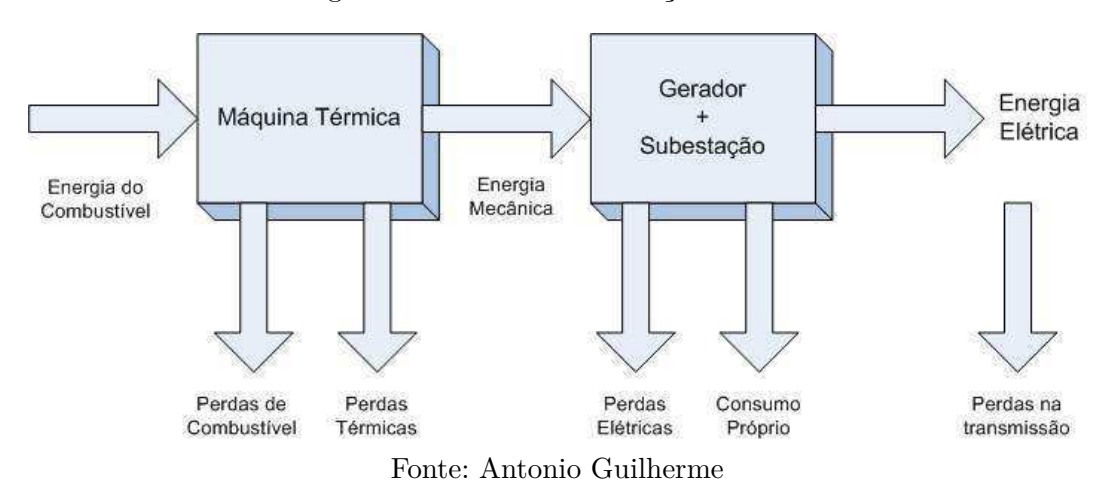

Figura 3.3 – Perdas na Geração Elétrica

Em face a isso é de grande importância a identificação dos pontos onde as perdas possam estar acima do aceitável para realizar correções e melhorias visando aumentar a eficiência da geração.

Atualmente a energia termoelétrica corresponde a aproximadamente 30% da geração no submercado nordeste.

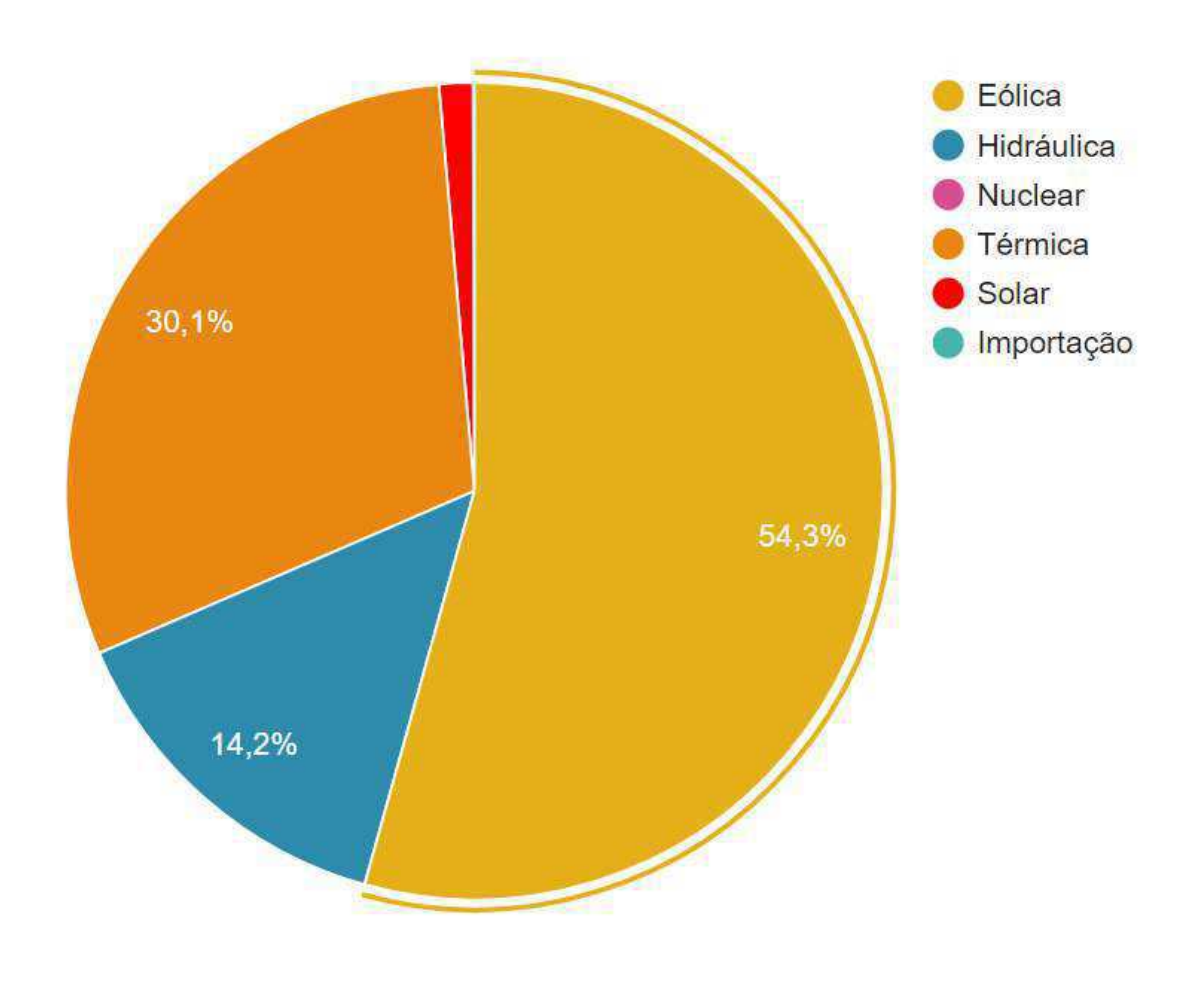

Figura 3.4 – Matriz Energética Nordeste

Fonte: ONS

# 4 USINA TERMOELÉTRICA

Conforme citado no capitulo anterior, no processo de geração de energia elétrica por meio de geradores síncronos é necessário uma máquina primária que promova o energia mecânica no eixo do gerador para que esse tenha torque elétrico e assim possa gerar energia.

No caso das usinas termoelétricas é utilizado um combustível para produção de calor e assim ocorrer a geração de movimento. Os dois tipos mais comuns de geração termoelétrica são pelo uso de turbinas a vapor e através de combustão interna.

Nas turbinas a vapor, o calor gerado pela queima do combustível, é utilizado para produção de vapor que move uma turbina que está acoplada ao eixo do gerador. Já na combustão interna, é utilizado motores de combustão com pistões que são movidos através da explosão do combustível na cabeçote do pistão. Esses pistões são conectados ao eixo do motor que é acoplado ao eixo do gerador.

### 4.1 Motores da EPASA

Conforme citado no capitulo 2 a EPASA possui 38 motores MAN STX 18V 32/40. Esses motores têm 18 pistões como o da Figura 4.1 dispostos em formato **V**. Há ainda na planta 2 motores 9L 32/40, com uma potência menor. Isso ocorre porque esses motores são compostos por 9 pistões como o da Figura 4.1 dispostos em formato **L**.

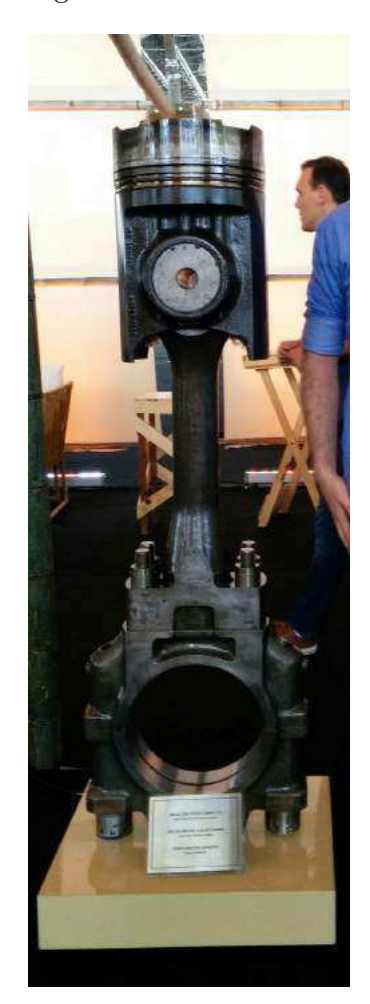

Figura 4.1 – Pistão MAN

Fonte: Autor

As duas usinas são operadas junto ao Sistema Interligado Nacional (SIN) pelo Operador Nacional do Sistema (ONS), usualmente através do Centro Regional de Operação Nordeste (COSR-NE).

### 4.2 Tipos de Usina

De acordo com ONS (Módulo 26 - Procedimento de Rede) as usinas pode ser classificadas de acordo com a Modalidade de Operação de Usinas em Tipo I, II e III.

#### 4.2.1 Tipo I

São consideradas na modalidade Tipo I:

• Usinas conectadas na rede básica que afetam a operação eletroenergética do SIN; ou

- Usinas conectadas fora da rede básica cuja máxima potência líquida injetada no SIN contribui para minimizar problemas operativos e proporcionar maior segurança para a rede de operação; ou
- Usinas hidrelétricas com potência instalada superior a 30 MW.

Exemplo: EPASA.

#### 4.2.2 Tipo II

São consideradas na modalidade Tipo II as usinas que não causam impactos na segurança elétrica da rede de operação, mas que afetam os processos de planejamento, programação da operação, operação em tempo real, normatização, pré-operação e pósoperação, e, portanto, há necessidade da sua representação individualizada ou na forma de Conjunto de Usinas, nestes processos.

As usinas deste grupo serão classificadas em três subgrupos: Tipo II-A, Tipo II-B e Tipo II-C.

São consideradas usinas do **Tipo II-A**:

• Usinas Termoelétricas que têm Custo Variável Unitário positivo e que são despachadas por ordem de mérito.

Exemplos: PCHs.

São consideradas usinas do **Tipo II-B**:

- Usinas para as quais se identifica a necessidade de sua representação individualizada nos processos de planejamento e programação da operação, e eventualmente na operação em tempo real, normatização e pré-operação.
- Usinas hidráulicas cujo reservatório impacta a operação de usinas Tipo I.
- Usinas que em função das características da fonte primária de geração, apresentam limitações que impedem o atendimento ao despacho centralizado de forma sistemática, tais como: PCH, biomassa, cogeração, eólica e fotovoltaica.

Exemplo: Parque eólico Energisa.

São consideradas usinas do **Tipo II-C**:

• Usinas que constituem um Conjunto de Usinas

#### 4.2.3 TIPO III

As usinas classificadas na modalidade de operação Tipo III não têm relacionamento operacional com o ONS. Entretanto, o envio de seus dados para o processo de consolidação da carga e programação diária, são de responsabilidade da distribuidora na qual a usina estiver conectada.

São consideradas usinas do **Tipo III**:

- Usinas conectadas fora da rede básica e que não causam impactos na operação eletroenergética do SIN.
- Empreendimentos de autoprodução conectados na Rede Básica, cuja demanda seja permanentemente maior que a geração.

### 4.3 Tipos de Despacho

O despacho é quando a usina é solicitada para gerar energia. O ONS pode solicitar a entrada da usina em operação por alguns tipos de despacho. O tipo de despacho varia conforme condições da estrutura da rede, condições climática e condições meteorológicas. Esses dados podem ser verificados diariamente no ONS (IPDO), que é um boletim diário com as informações sobre a operação diária do SIN, e em um dos tópicos é citado a operação das usinas térmicas. De acordo com o IPDO existem algumas razões de despacho, são elas:

- Elétricas
- Energéticas
- Inflexibilidade
- Exportação
- Teste
- Garantia de Suprimento Energético
- Perdas
- Geração fora da Ordem de Mérito de Custo
- Geração de Substituição
- Energia de Reposição

Dentre essas razões, as que mais aparecem nos boletins são: Elétricas, Energéticas, Inflexibilidade e Garantia de Suprimento Energético. Por conta disso, uma pequena descrição sobre essas razões será mostradas nas sub-seções a seguir.

#### 4.3.1 Razões Elétricas

A usina pode ser solicitada para gerar energia por razões elétricas. Esse despacho ocorre fora da ordem de mérito em razão de restrição de transmissão dentro de um mesmo submercado. O despacho por Ordem de Mérito será apresentado na Seção 4.4.

Nesse caso, pode ocorrer o despacho quando alguma linha de transmissão, ou subestação está passando por alguma manobra de manutenção ou algum evento que a torne indisponível. Dessa forma a usina é despachada para garantir que haja energia elétrica durante esse acontecimento. Na EPASA, durante a realização do estágio houveram algumas gerações por razões elétricas. No mês de Julho, houve geração em razão de manutenção da subestação Milagres - CE.

#### 4.3.2 Razões Energéticas

Quando há necessidade do sistema interligado de geração, isto é, quando a demanda está maior que o fornecimento de energia a usina pode ser despachada fora da ordem de mérito para garantir fornecimento de energia.

Durante o primeiro semestre de 2017 a EPASA foi despachada nessa razão principalmente quando havia queda expressiva na geração eólica.

#### 4.3.3 Razões de Inflexibilidade

De acordo com ANEEL (NT. 035/2005 ANEEL): "A inflexibilidade é a restrição de geração mínima de determinada usina termelétrica. Essa restrição é declarada pelo agente de geração termelétrica e está relacionada, geralmente, aos montantes de aquisição obrigatória que constam em seus contratos de suprimento de combustível".

Ou seja, esse tipo de geração é quando a usina solicita sincronia com o sistema para queimar excesso de combustível, ou quando há condições financeiras favoráveis para esse evento.

#### 4.3.4 Razões Garantia de Suprimento Energético

Quando há alguma necessidade que se precise garantir a segurança do fornecimento de energia, como em dia de grandes eventos, para consequentemente garantir dentre outros, segurança nacional, bem estar da população e outros, as usinas térmicas podem ser acionadas nesse tipo de razão.

Nos dias que antecederam o feriado de São João, a EPASA foi despachada por essa razão.

### 4.4 Despacho por Ordem de Mérito

Um outro tipo de despacho que pode ocorrer é quando a usina é despachada por mérito. Isto é, quando o Custo Marginal de Operação (CMO) é maior do que os Custos Variáveis Unitários (CVU) da usina.

$$
CMO > CVU \tag{4.1}
$$

Nesse tipo de despacho, diferente dos tipos citados anteriormente, a usina é obrigada a entrar com a potência solicitada. Caso não cumpra essa determinação, será responsabilizada financeiramente, pagando por indisponibilidade ao sistema.

#### 4.4.1 CVU

O CVU, sigla para Custos Variáveis Unitários, é o preço que o MW de cada usina é vendido quando ela é solicitada. Esse preço é composto basicamente por 2 variáveis, o preço/disponibilidade do combustível da usina e variações cambiais. Uma vez ao mês o CVU da usina é reajustado.

#### 4.4.2 CMO

O Custo Marginal de Operação (CMO) é o valor que é determinado por algoritmos de análise de dados para projeção do mercado energético de curto prazo. Esse valor é obtido pelo ONS através de simulações e determina o custo da usina mais cara a ser despachada por ordem de mérito. Ou seja, o CMO é um valor que corresponde ao CVU da última usina despachada, indicando assim que todas as usinas mais baratas que ela estão despachadas por mérito.

A Figura 4.2 mostra boletim do IPMO com o valor do CMO para o submercado Nordeste e a Figura 4.3 quais usinas térmicas estão despachadas nessa modalidade.

# Figura 4.2 –  $\rm CMO$

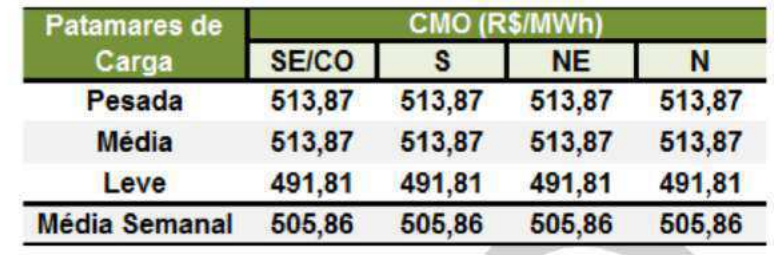

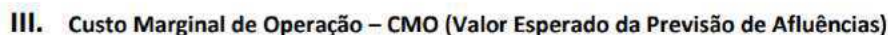

Fonte: ONS

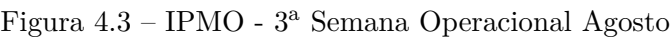

| <b>REGIÃO NORDESTE</b> |            |                        |        |                                                                |                        |       |              |                             |       |              |                       |     |     |                  |                      |       |
|------------------------|------------|------------------------|--------|----------------------------------------------------------------|------------------------|-------|--------------|-----------------------------|-------|--------------|-----------------------|-----|-----|------------------|----------------------|-------|
| <b>TERMICAS</b>        | <b>CVU</b> | <b>INFLEXIBILIDADE</b> |        |                                                                | <b>ORDEM DE MERITO</b> |       |              | <b>TOTAL MERITO e INFL.</b> |       |              | <b>RAZÃO ELETRICA</b> |     |     | <b>TOTAL UTE</b> |                      |       |
| Poténcia (MW)          | (RS/MWh)   | P.                     | M      | $\mathbf{E}$                                                   | P.                     | M     | $\mathbf{r}$ | P                           | M     | $\mathbf{1}$ | p.                    | M   | L.  | P                | M                    | ×.    |
| <b>TERMOPE (533)</b>   | 105.15     | 348,80                 | 348,80 | 348.80                                                         | 183,9                  | 183.9 | 183.9        | 532.7                       | 532.7 | 532.7        |                       |     |     | 532.7            | 532.7                | 532.7 |
| FORTALEZA (327)        | 139.88     |                        |        |                                                                | 326.6                  | 326.6 | 326.6        | 326.6                       | 326.6 | 326.6        |                       |     |     | 326.6            | 326.6                | 326.6 |
| P.PECEM1 (720)         | 157.43     |                        |        |                                                                | 720,0                  | 720.0 | 720.0        | 720.0                       | 720.0 | 720.0        |                       |     |     | 720,0            | 720,0                | 720,0 |
| P.PECEM2 (365)         | 166.58     |                        |        |                                                                | 365.0                  | 365.0 | 365.0        | 365.0                       | 365.0 | 365.0        |                       |     |     | 365.0            | 365.0                | 365.0 |
| R.ALMEIDA (138)        | 224,89     |                        |        |                                                                | 106,3                  | 106.3 | 106,3        | 106.3                       | 106.3 | 106.3        |                       |     |     | 106,3            | 106,3                | 106.3 |
| C.FURTADO (186)        | 279.04     |                        |        |                                                                | 0,0                    | 0.0   | 0,0          |                             |       |              |                       |     |     |                  |                      |       |
| JS PEREIRA (368)       | 314,63     |                        |        |                                                                | 310.1                  | 310,1 | 310.1        | 310.1                       | 310.1 | 310.1        |                       |     |     | 310.1            | 310,1                | 310.1 |
| TERMOCEARA (223)       | 318,70     |                        |        |                                                                | 172,4                  | 172,4 | 172.4        | 172.4                       | 172.4 | 172.4        |                       |     |     | 172.4            | 172,4                | 172.4 |
| PERNAMBU 3 (201)       | 342,88     |                        |        |                                                                | 0, 0                   | 0,0   | 0,0          |                             |       |              |                       |     |     |                  |                      |       |
| MARACANAU (168)        | 392,24     |                        |        |                                                                | 0,0                    | 0.0   | 0,0          |                             |       |              |                       |     |     |                  |                      |       |
| <b>SUAPE 11 (381)</b>  | 403.44     |                        |        |                                                                | 362,2                  | 362.2 | 362.2        | 362.2                       | 362.2 | 362.2        |                       |     |     | 362.2            | 362.2                | 362.2 |
| TERMOCABO (50)         | 405,18     |                        |        |                                                                | 33.1                   | 33,1  | 33.1         | 33.1                        | 33.1  | 33.1         |                       |     |     | 33.1             | 33.1                 | 33.1. |
| CAMPINA GR (169)       | 409.94     |                        |        |                                                                | 0,0                    | 0.0   | 0,0          |                             |       |              |                       |     |     |                  |                      |       |
| <b>TERMONE (171)</b>   | 411.15     |                        |        |                                                                | 162,0                  | 162.0 | 162.0        | 162.0                       | 162.0 | 162.0        |                       |     |     | 162.0            | 162.0                | 162.0 |
| TERMOPB (171)          | 411,15     |                        |        |                                                                | 162,0                  | 162.0 | 162,0        | 162.0                       | 162.0 | 162.0        |                       |     |     | 162.0            | 162.0                | 162,0 |
| GLOBAL 1 (149)         | 466.13     |                        |        |                                                                | 124.0                  | 124.0 | 124.0        | 124.0                       | 124.0 | 324.0        |                       |     |     | 124.0            | 124.0                | 124.0 |
| GLOBAL II (149)        | 466,13     |                        |        |                                                                | 124,0                  | 124,0 | 124,0        | 124,0                       | 124.0 | 124,0        |                       |     |     | 124.0            | 124,0                | 124.0 |
| <b>SYKUE 1 (30)</b>    | 510.12     |                        |        |                                                                | 0,0                    | 0,0   |              |                             |       |              |                       |     |     |                  |                      |       |
| BAHIA 1 (31)           | 513,51     |                        |        |                                                                | 28.1                   | 28,1  |              | 28.1                        | 28.1  |              |                       |     |     | 28.1             | 28.1                 | 0, 0  |
| AREMBEPE (150)         | 599.38     |                        |        |                                                                |                        |       |              |                             |       |              |                       |     |     |                  |                      |       |
| <b>MURICY (147)</b>    | 599,38     |                        |        |                                                                |                        |       |              |                             |       |              |                       |     |     |                  |                      |       |
| ALTOS (13)             | 645,98     |                        |        |                                                                |                        |       |              |                             |       |              |                       |     |     |                  |                      |       |
| ARACATI (11)           | 645,98     |                        |        |                                                                |                        |       |              |                             |       |              |                       |     |     |                  |                      |       |
| BATURITE (11)          | 645,98     |                        |        |                                                                |                        |       |              |                             |       |              |                       |     |     |                  |                      |       |
| C.MAIOR (13)           | 645,98     |                        |        |                                                                |                        |       |              |                             |       |              |                       |     |     |                  |                      |       |
| CAUCAIA (15)           | 645,98     |                        |        |                                                                |                        |       |              |                             |       |              |                       |     |     |                  |                      |       |
| <b>CRATO (13)</b>      | 645,98     |                        |        |                                                                |                        |       |              |                             |       |              |                       |     |     |                  |                      |       |
| <b>IGUATU (15)</b>     | 645,98     |                        |        |                                                                |                        |       |              |                             |       |              |                       |     |     |                  |                      | ۰     |
| JUAZEIRO N (15)        | 645,98     |                        |        |                                                                |                        |       |              |                             |       |              |                       |     |     |                  |                      |       |
| MARAMBAIA (13)         | 645,98     |                        |        |                                                                |                        |       |              |                             |       |              |                       |     |     |                  |                      |       |
| NAZARIA (13)           | 645,98     |                        |        |                                                                |                        |       |              |                             |       |              |                       |     |     |                  |                      |       |
| <b>PECEM (15)</b>      | 645,98     |                        |        |                                                                |                        |       |              |                             |       |              |                       |     |     |                  |                      |       |
| PETROLINA (136)        | 657.61     |                        |        |                                                                |                        |       |              |                             |       |              |                       |     |     |                  |                      |       |
| POTIGUAR (53)          | 757,55     |                        |        |                                                                |                        |       |              |                             |       |              |                       |     |     |                  |                      |       |
| POTIGUAR 3 (66)        | 757,55     |                        |        |                                                                |                        |       |              |                             |       |              |                       |     |     |                  |                      |       |
| PAU FERRO (94)         | 863,67     |                        |        |                                                                |                        |       |              |                             |       |              |                       |     |     |                  |                      |       |
| TERMOMANAU (143)       | 863,67     |                        |        |                                                                |                        |       |              |                             |       |              |                       |     |     |                  |                      |       |
| CAMACARI (347)         | 943,88     |                        |        |                                                                |                        |       |              |                             |       |              |                       |     |     |                  |                      |       |
| TOTAL NE (5B) 31       |            |                        |        | 348.80 348.80 348.80 3179.7 3179.7 3151.6 3528.5 3528.5 3500.4 |                        |       | neenī m      |                             |       |              | 0.0                   | 0.0 | 0.0 |                  | 3526.5 3526.5 3500.4 |       |

Fonte: ONS

# 5 TREINAMENTOS REALIZADOS

Com intuito de garantir maior segurança e melhorar o desempenho dos trabalhos realizados a EPASA fornece a seus funcionários diversos treinamentos. Esses treinamentos são oferecidos também aos estagiários dos setores operacionais. Por conta disso, foi oferecido ao estagiário treinamento de segurança NR-10 (SEGURANÇA EM INSTALAÇÕES E SERVIÇOS EM ELETRICIDADE), NR-35 (TRABALHO EM ALTURA) e *Automatic Voltage Regulator/Speed Governor* AVR/SG na geração de energia.

#### 5.1 NR-10

Devido a necessidade de trabalhos que envolvam eletricidade, foi fornecido ao estagiário treinamento de segurança para instalações e serviços em eletricidade. Esse treinamento visava apresentar as características e peculiaridades da planta, bem como orientar quais os procedimentos de sergurança que devem ser seguidos.

Foi tratado ainda a respeito do comportamento da corrente elétrica no corpo humano. Isso serviu para conscientizar dos perigos que o serviço em eletricidade pode provocar.

Esse treinamento é de grande importância, principalmente porque ele foi ministrado para vários funcionários de diversas áreas tivesses consciencia do risco que estavam submetidos.

### 5.2 NR-35

Por conta do acesso de algumas áreas operacionais serem acima de 2m, o que caracteriza trabalho em altura, foi necessário realizar ainda esse treinamento. Dessa forma, foi apresentado os principais EPI (Equipamentos de Proteção Individual) que são utilizados nos trabalhos em altura e quais as medidas de segurança devem ser tomadas para que se tenha um trabalho seguro.

Esse treinamento foi essencial pois algumas das atividades que foram desenvolvidas durante o estágio ocorreram acima dos 2 metros. O trabalho realizado na Figura 5.1, que será apresentado no próximo capítulo, foi realizado a uma altura de 16 metros, sendo pra isso necessário o uso de cinto talabarte.

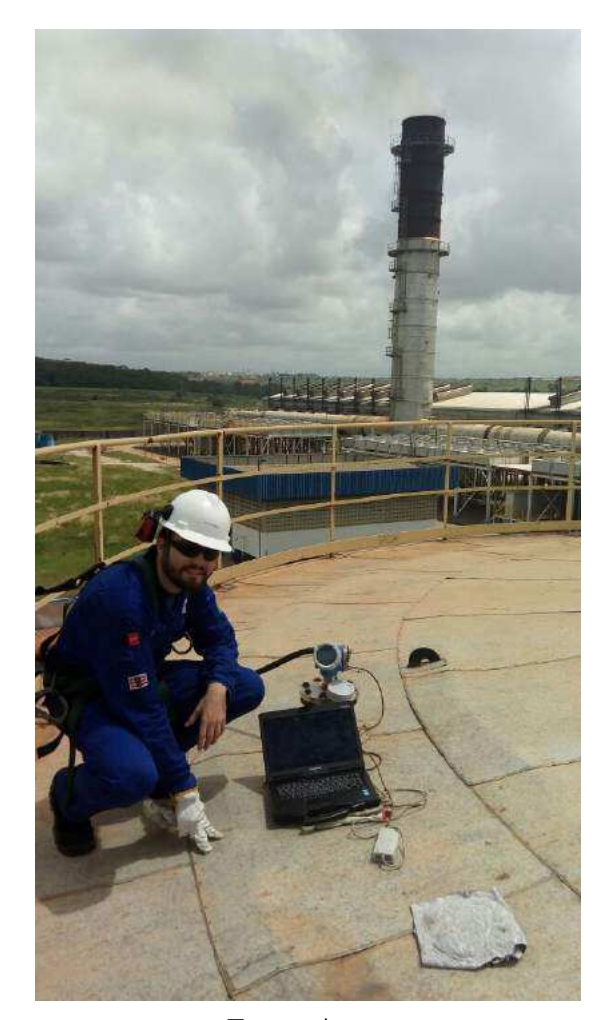

Figura 5.1 – Trabalho em Altura

Fonte: Autor

## 5.3 AVR/SG

Dois componentes muito importantes no controle da geração de energia elétrica são o Speed Governor (SG) e o Automátic Voltage Regulator (AVR). Esses componentes atuam de conjunto, o primeiro na máquina mecânica e o segundo na máquina elétrica, para permitir um controle da geração de forma eficiente e automatizada.

Dessa forma, foi oferecido um treinamento sobre a utilização desses componentes bem como a parametrização destes.

#### 5.3.1 Speed Governor

O *Speed Governor* é o controlador da injeção de combustível na máquina mecânica. Ele recebe como entrada a velocidade da máquina desejada, em *rpm*, e ainda a carga desejada. Com isso, ao realizar a medição do dados da máquina ele promove um sinal de resposta que atua diretamente no braço mecânico da injeção de combustível.

Por conta disso, ele é o responsável por levar a máquina do seu estado de repouso à rotação nominal. No caso das máquina da EPASA, a rotação nominal é de 720 *rpm*. Esse controle ocorre quando a máquina está fora de sincronismo com o SIN. Quando o disjuntor de sincronia é atuado, e a máquina passa a ser componente do SIN o SG funciona controlando a potência injetada no sistema através do controle do torque mecânico que o motor fornecerá ao gerador.

Dessa forma, pode ser resumido a atuação do SG em dois pontos:

- Máquina Não Sincronizada : Controle da Velocidade do Motor/Freqûencia do Gerador
- Máquina em Sincronia: Controle da Potência do Gerador

#### 5.3.2 Automatic Voltage Regulator

O AVR é o controlador principal do gerador. Ele recebe como sinal de entrada a tensão e corrente no terminal do gerador e fornece como sinal de saída corrente de excitação da máquina. Dessa forma é possível atingir a tensão do ponto de conexão do gerador com o SIN e assim permitir que haja a sincronia. Quando o gerador está em sincronia, o AVR permite o controle da quantidade de reativo que pode ser fornecido pelo gerador a rede. Dessa forma ele consegue manter o fator de potência da máquina sempre nos limites nominais.

Portanto, pode ser resumido a atuação do AVR em dois pontos:

- Máquina Não Sincronizada : Controle da Tensão Terminal do Gerador
- Máquina em Sincronia: Controle do Fator de Potência do Gerador

Dessa forma, nota-se que é de fundamental importância o conhecimento da atuação desses tipos de dispositivos, bem como sua parametrização, visto que eles são os controladores mais importantes da geração de energia.

# 6 ATIVIDADES REALIZADAS

Nesse capitulo será apresentado algumas das atividades realizadas pelo estagiário durante o período em que atuou no departamento de Planejamento e Engenharia da EPASA. Por conta da quantidade de atividades ter sido muito grande, serão apresentado apenas as mais relevantes e que tiveram um impacto maior no funcionamento da planta. Algumas atividades visaram melhorar indicadores financeiro e de disponibilidade da planta, enquanto outras tinham como objetivo facilitar a operação da planta pelo departamento de operações.

Na seções a seguir serão mostradas as principais atividades realizadas.

### 6.1 Mudança do SCADA da Usina - Testes (3 meses)

A usina foi entregue em 2010 pela MAN em parceria com a Woodward. Com a entrega da planta pela equipe alemã o sistema SCADA utilizado era em base HTML sendo desenvolvido pela WebFactory Woodward. Esse sistema SCADA possuía inúmeras limitações, tanto para a inserção de novos pontos e também novas telas. Além disso, a navegação entre as telas não favorecia a operação do operadores, pois ele possuía muitas telas, com poucas informações uteis em cada uma delas.

Por conta disso a EPASA investiu na mudança para um sistema SCADA mais moderno, mais fácil de operar e com uma manutenção muito mais fácil. Esse processo se iniciou em meados de setembro do ano de 2016 e se estendeu até meados de abril de 2017.

No momento do início das atividades do estagiário o sistema estava passando pelos seus primeiros testes e comissionamento. Em Janeiro de 2017 foi iniciado a migração da operação da planta de um sistema para o outro. Coube ao estagiário no primeiro momento realizar o teste de algumas funcionalidades do sistema e encaminhar as inconformidades para a equipe da empresa responsável pela realização dessa migração.

Esse trabalho durou cerca de um mês e meio, e foi fundamental para o conhecimento da grandeza da planta. Nesse sistema SCADA possui aproximadamente 7300 pontos de medições, além de pontos de acionamento de válvulas, motores, centrífugas, bombas e vários outros componentes da planta.

Nas Figuras 6.1, 6.2, 6.3 e 6.4 são mostradas imagens do sistema SCADA que a planta possuía antes da migração e nas Figuras 6.5, 6.6, 6.7, 6.8, 6.9 e 6.10 são mostradas como ficou o novo sistema SCADA da usina.

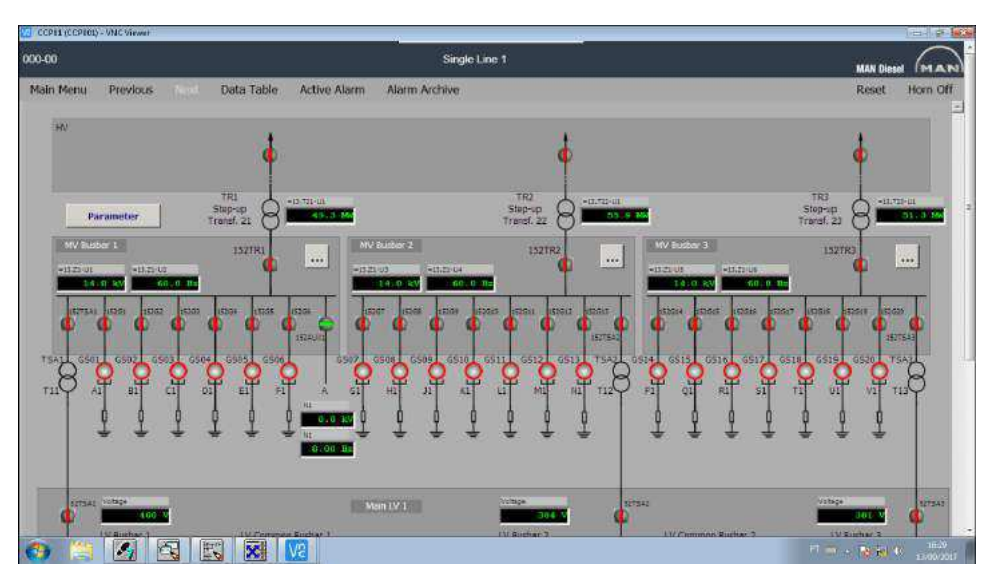

Figura 6.1 – Tela principal SCADA - WebFactory

Fonte: WebFactory - Woodward

Figura 6.2 – Tela de Abastecimento de Água SCADA - WebFactory

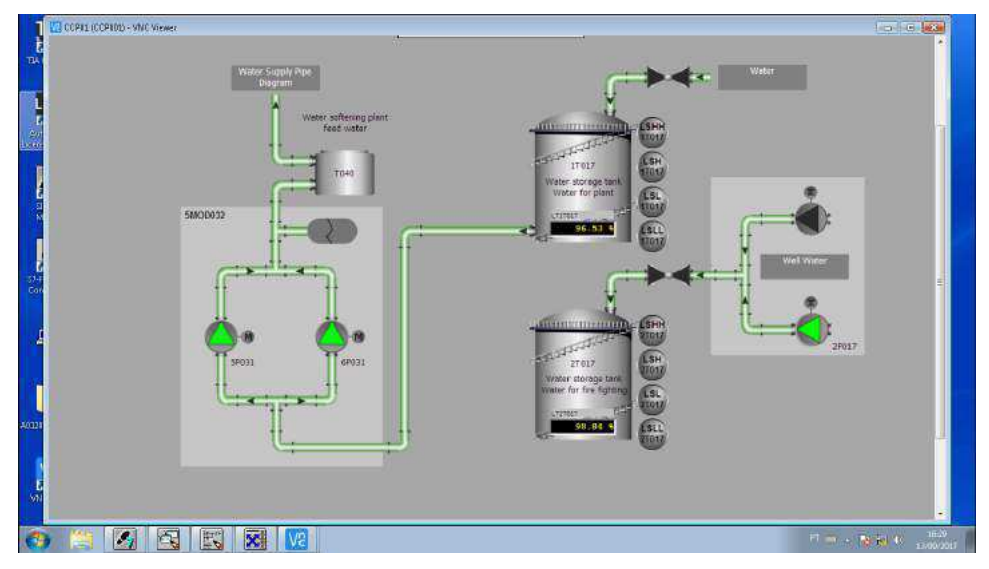

Fonte: WebFactory - Woodward

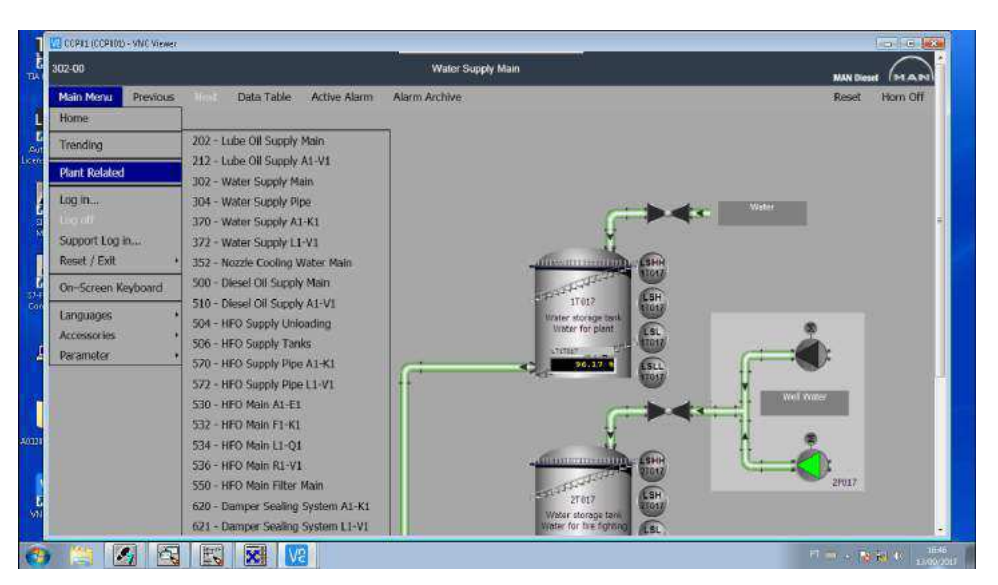

Figura 6.3 – Sistema de navegação em Menu - WebFactory

Fonte: WebFactory - Woodward

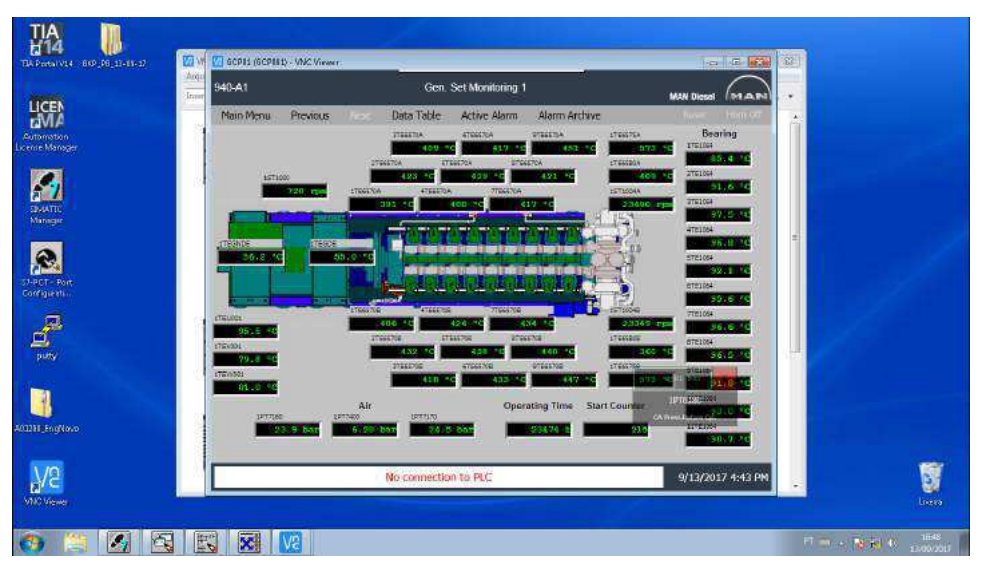

Figura 6.4 – Tela Principal UGD01 - WebFactory

Fonte: WebFactory - Woodward

Nessas imagens é possível notar a dificuldade de navegação que se tem quando se utiliza esse SCADA. Na Figura 6.3 é possível notar a dificuldade que se tinha na navegação feita através de menus. Isso era uma das principais queixas dos operadores em utilizar esse supervisório. Nota-se ainda, na Figura 6.4 que a quantidade de informação e a maneira como elas estão dispostas fazia com que houvesse dificuladade na leitura dos dados.

Essas correções foram executadas, junto com várias outras, no sistema supervisório que foi implantado.

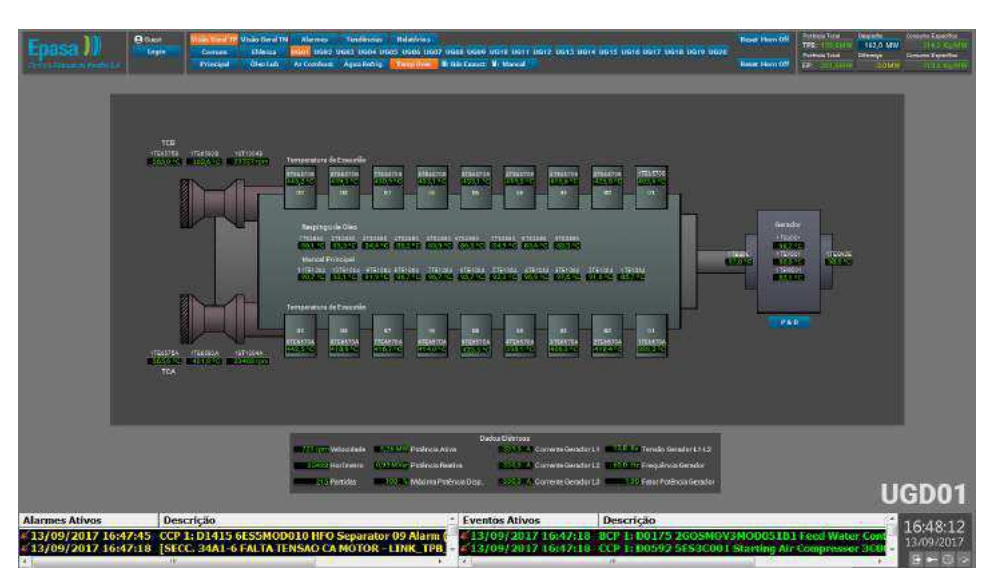

Figura 6.5 – Tela de Temperatura da UGD - Elipse E3

Fonte: Elipse E3 - EPASA

Figura 6.6 – Tela Principal do Gerador - Elipse E3

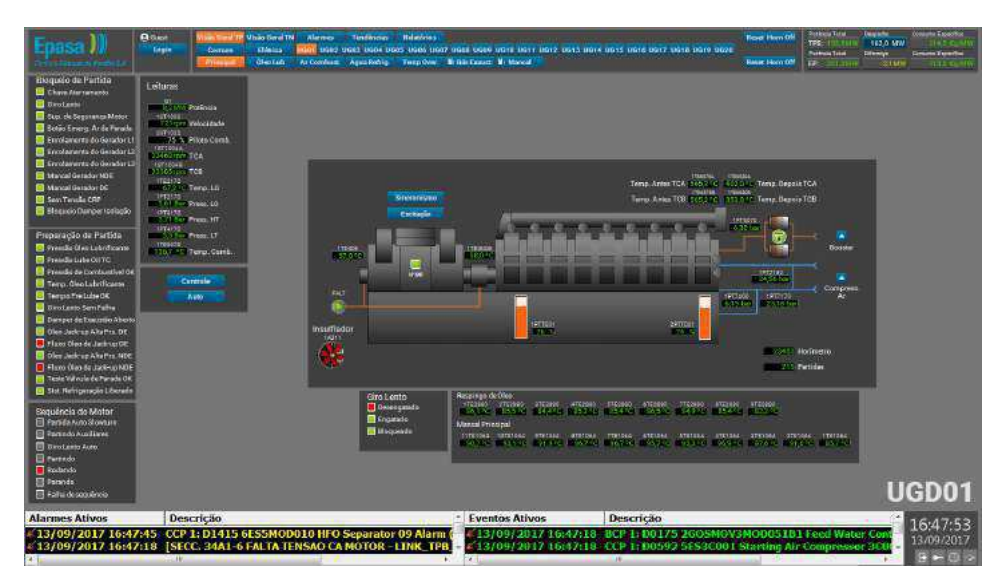

Fonte: Elipse E3 - EPASA

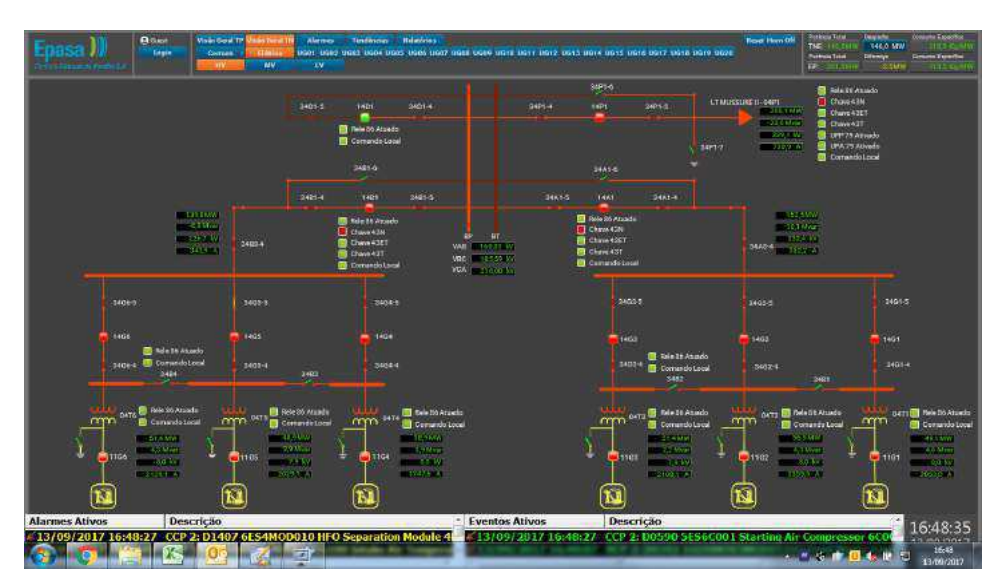

Figura 6.7 – Tela Subestação - Alta Tensão - Elipse E3

Fonte: Elipse E3 - EPASA

Figura 6.8 – Tela de Média Tensão - Elipse E3

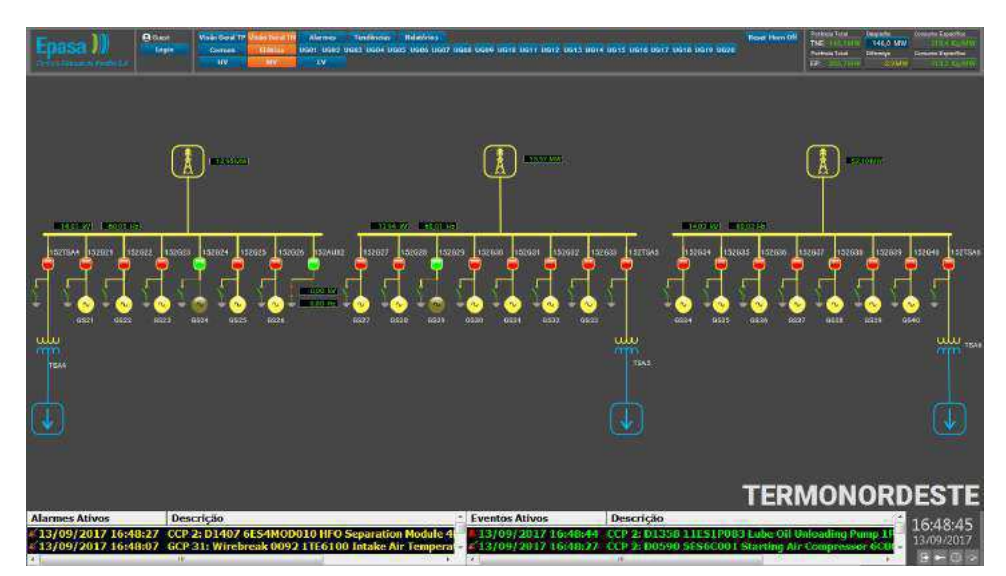

Fonte: Elipse E3 - EPASA

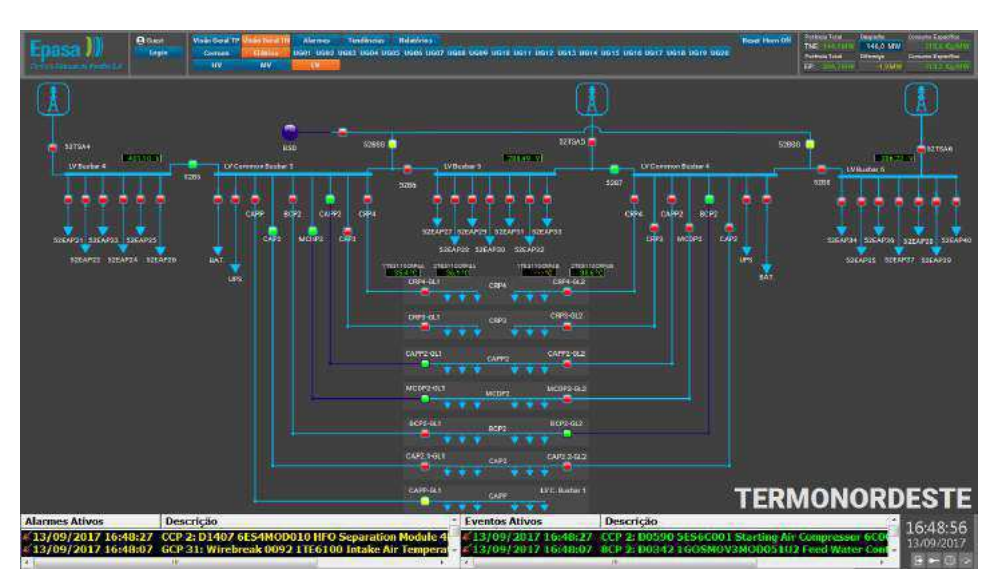

Figura 6.9 – Tela de Baixa Tensão - Elipse E3

Fonte: Elipse E3 - EPASA

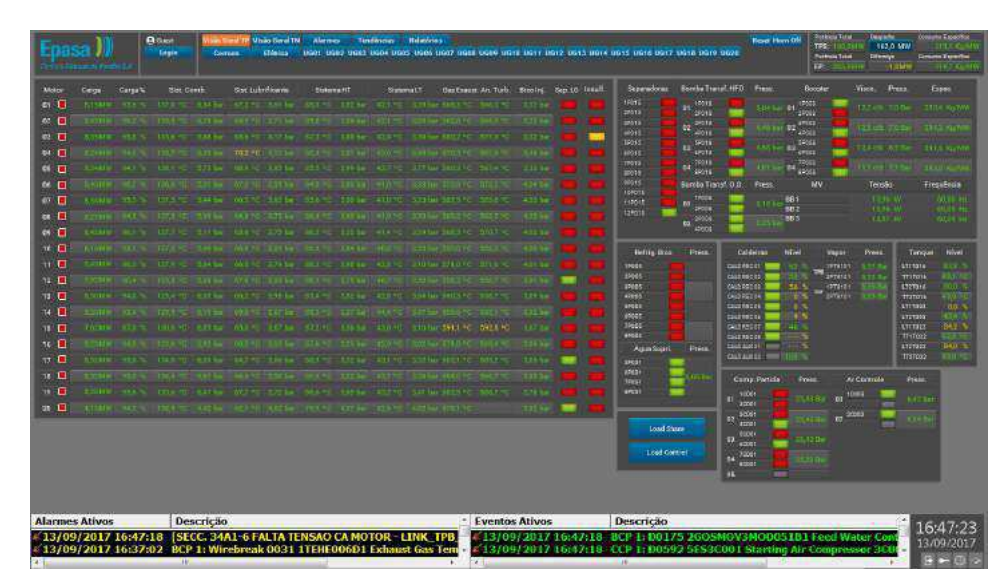

Figura 6.10 – Tela de Visão Geral da Usina - Elipse E3

Fonte: Elipse E3 - EPASA

Nota-se a maior clareza na representação física do processo, bem como a facilidade de agrupar as principais informações necessárias para a operação em uma tela única, facilitando assim a localização de pontos fora da condição normal de operação.

Com a entrega do sistema para a EPASA a responsabilidade pela inserção de novos pontos e novas telas passou a ser do departamento de planejamento e engenharia. Ficou como responsabilidade do estagiário realizar a inserção dos pontos de medição de multimedidoroes Sentron PAC 3200 da SIEMENS que havia sido instalados nos conjuntos de radiadores da planta e integrado via Profibus na rede de Controladores
Lógicos Programáveis (CLPs). Para isso foi necessário entender o como o Elipse E3 trata os pontos que ele recebe, e então realizar a inserção.

Na Figura 6.11 é mostrado a tela com os novos pontos configurados para a tela do radiador. Na Figura 6.12 é mostrado o multimedidor da SIEMENS que foi integrado a rede via Profibus.

Figura 6.11 – Tela dos Radiadores com Medição inserida pelo Estagiário - Elipse E3

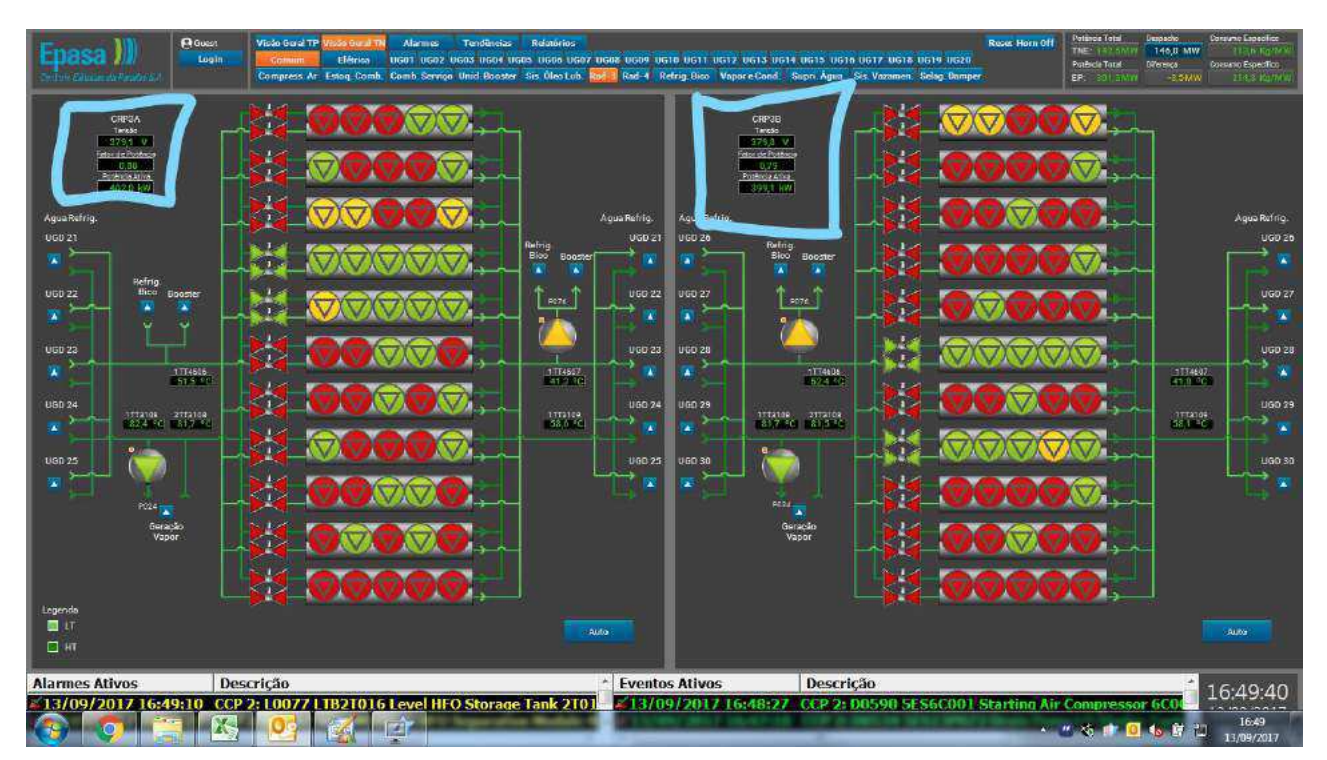

Fonte: Elipse E3 - EPASA

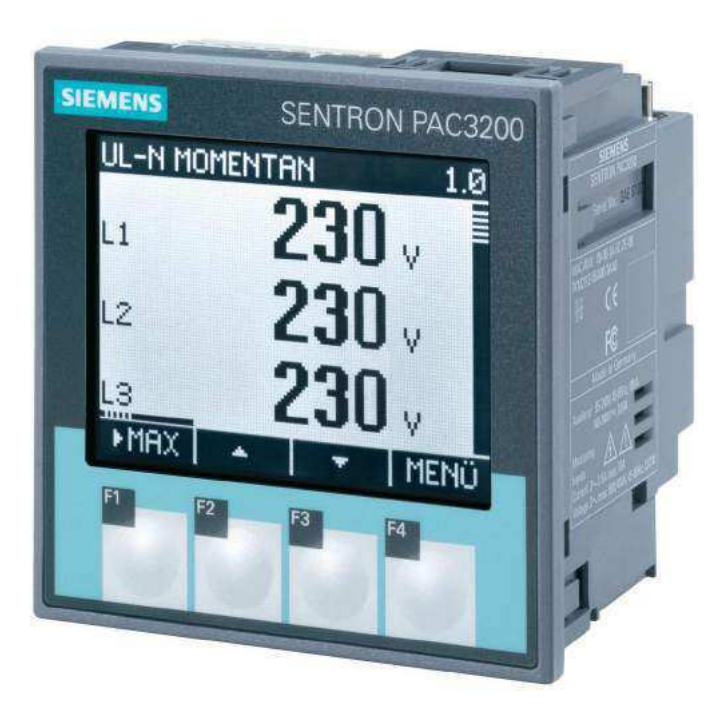

Figura 6.12 – Multimedidor Sentron PAC3200

Fonte: Siemens

Foi solicitado ainda o desenvolvimento de uma tela que mostrasse as principais informações relativas a geração de energia. A finalidade dessa tela é mostrar de forma resumida as principais informações em tempo real. Essa tela foi desenvolvida pelo estagiário, utilizando como modelo uma tela de uma estação antiga que era utilizada na planta. A tela é mostrada na Figura 6.13

#### Figura 6.13 – Tela de Despacho - Elipse E3

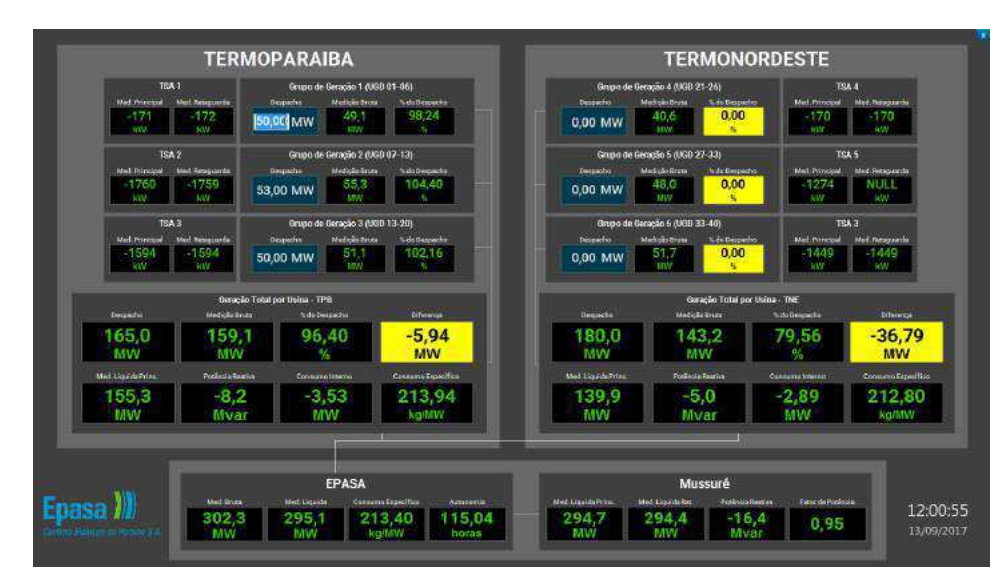

Fonte: Elipse E3 - EPASA

Além disso, ficou de responsabilidade do Departamento de Planejamento e Engenharia a coleta junto com a Operação de inconsistências no apresentado no supervisório. Essas inconsistências foram sanadas a medida que iam sendo relatadas pela operação.

Esse projeto teve grande importância pois permitiu que o operador pudesse realizar a operação da planta de forma objetiva e totalmente através das estações de operação.

### 6.2 EPM e Elipse Mobile (1 mês)

Junto com a modificação do sistema SCADA da planta, foi comprado licenças para uso de algumas ferramentas de gerenciamento da planta. Uma ferramenta que permite a coleta dos pontos de dados cadastrados na planta, o *Elipse Plant Mananger* (EPM) e uma ferramenta de monitoramento através de dispositivos móveis, o *Elipse Mobile*.

A ferramenta EPM permite a geração de gráficos de uma forma rápida e eficiente, permitindo ainda a análise de valores instantâneos e tendências. O estagiário ficou responsável pelo cadastramento de alguns pontos necessários para a geração dos gráficos. Essa ferramenta foi útil para algumas análises feitas, que serão tratadas mais adiante. Na Figura 6.14 é mostrada a interface do software. Coube ao estagiário validar os pontos cadastrados, bem como cadastrar novos pontos. Esse pontos são utilizados para gerar relatórios diários de diversas variáveis da planta.

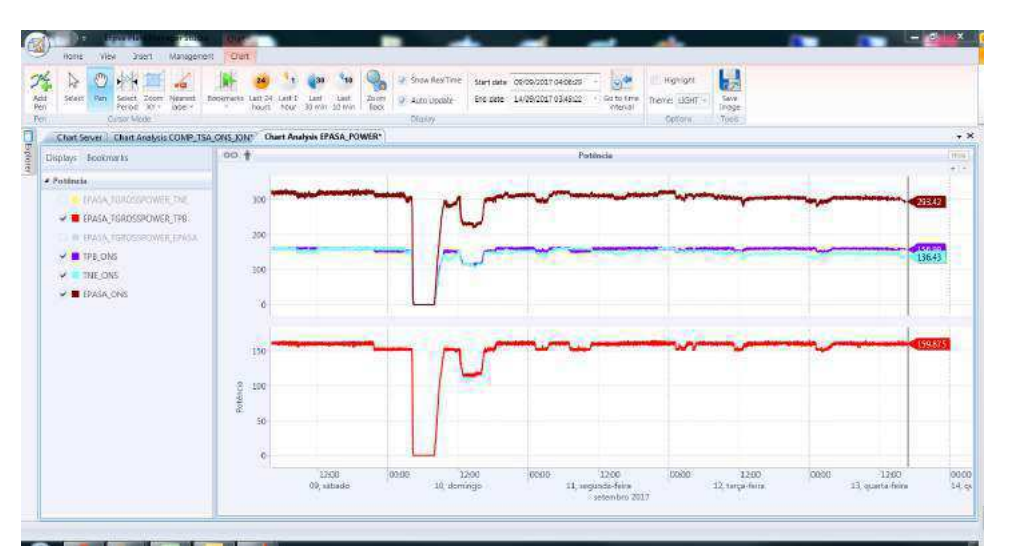

Figura 6.14 – Elipse Plant Mananger - Potência Gerada

Fonte: Autor - Elipse Plant Mananger

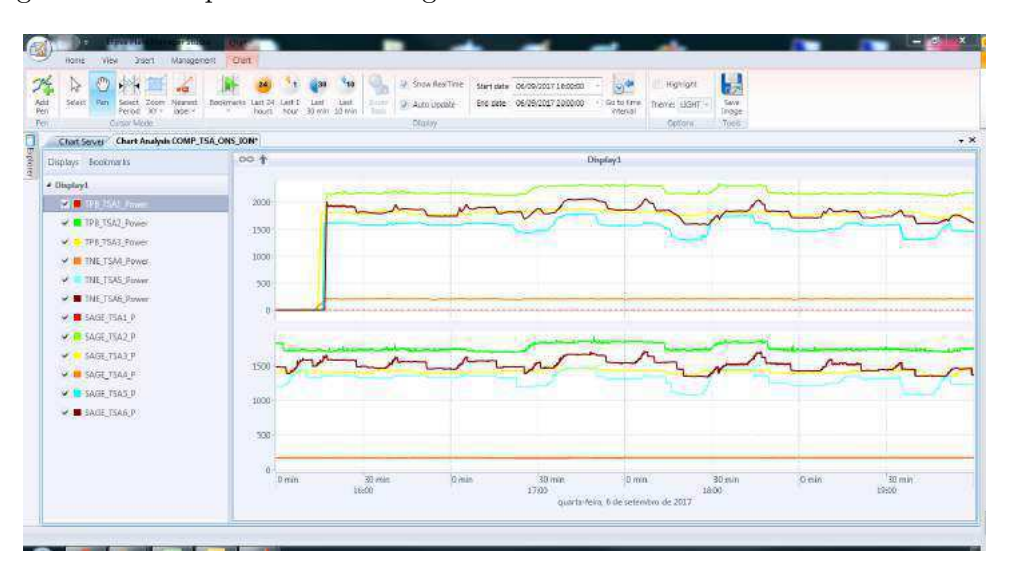

Figura 6.15 – Elipse Plant Mananger - Consumo dos Transformadores Auxiliares

Fonte: Autor - Elipse Plant Mananger

O Elipse Mobile é uma ferramenta de supervisão da planta através de dispositivos móveis. Essa ferramenta foi implementada pelo estagiário. Foi realizado a configuração de pontos, inserção de *scripts* para manipulação dos dados e ainda validação das telas junto aos usuários. Nas Figuras 6.16, 6.17 e 6.18 são mostradas capturas de telas de celulares com a ferramenta ativa.

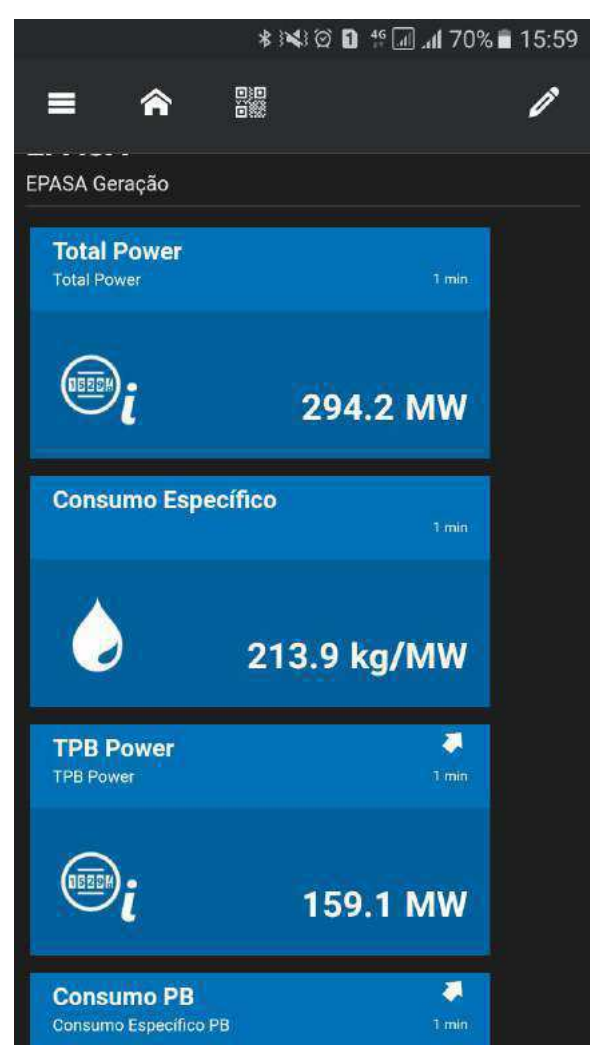

Figura 6.16 – Página Inicial - Elipse Mobile

Fonte: Autor

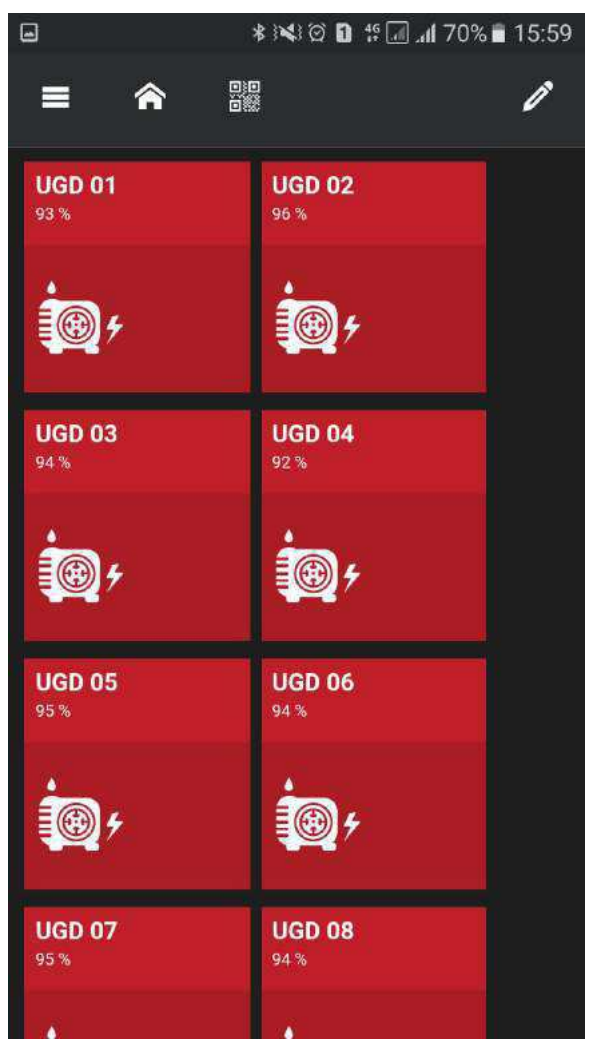

Figura 6.17 – UGDs da Termoparaiba - Elipse Mobile

Fonte: Autor

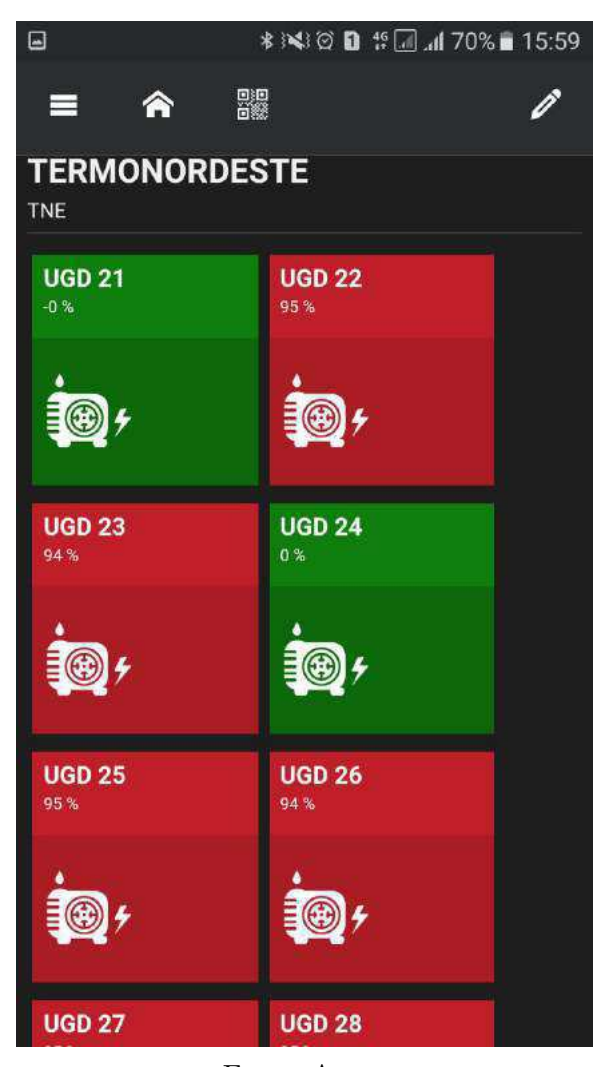

Figura 6.18 – UGDs da Termonordeste - Elipse Mobile

Fonte: Autor

Essa ferramenta atualmente é utilizada pelo presidente, diretores, gerentes, coordenadores, engenheiros e supervisores de turno para monitoramento das variáveis da planta. O monitoramento permite que sejam realizadas manutenções e configurações de parâmetros da planta de forma mais eficaz, pois com a modificação de alguma variável, como abertura ou fechamento de válvulas, controle de setpoints e outros, é possível monitorar a mudança em tempo real, sem a necessidade da comunicação com o operador da sala de controle.

## 6.3 Iluminação da Usina (6 meses)

Uma demanda solicitada ao setor de engenharia, foi a melhoria da iluminação das áreas operacionais da usina. Essa melhoria surgiu por conta da dificuldade de realizar rotinas operacionais durante a noite por conta da deficiência da iluminação em certos pontos da usina.

Por conta disso, foi solicitado em 2016 um estudo sobre a eficiência da luminosidade e ainda uma proposta de melhoria na eficiência energética. O estudo foi realizado levando em conta os parâmetros de luminotécnica e constatou insuficiência luminosa em diversos pontos da usina. Isso pode ser visto na Figura 6.19 que mostra parte do relatório referente as considerações sobre a ineficiência luminosa.

Figura 6.19 – Tabela com conclusão sobre a iluminação

| Local                                                                                                   | <b>Requisito</b><br>(norma)  | <b>Medições</b><br>realizadas | Análise de resultados                                                                                                    |  |
|----------------------------------------------------------------------------------------------------|------------------------------|-------------------------------|----------------------------------------------------------------------------------------------------|--|
| Casa de máquinas UTE<br>PB<br>- Núm. Medições:<br>$-\overline{E_m}(lux)$ :<br>$- U = E_{\{min\}} / E_m$ | 15<br>200 lux<br>>0,5        | 99<br>41,64 lux<br>0,39       | A partir das medições constatou-se<br>que, em todas as áreas da casa de<br>máquinas, a iluminância média e a<br>uniformidade estão abaixo do valor<br>exigido pela norma.                                                                                                    |  |
| Casa de máquinas UTE<br>PB/NE<br>- Núm. Medições:<br>$-E_m(lux)$ :<br>$- U = E_{\{min\}} / E_m$         | 15<br><b>200 lux</b><br>>0,5 | 99<br>44,64 lux<br>0,29       | A distribuição de luz é mais uniforme<br>nas áreas entre motores no piso 3<br>(topo) e na linha 3 (corredor entre os<br>motores e insufladores). Nas áreas<br>próximas aos painéis de comando dos<br>motores e no espaço entre os motores<br>a uniformidade é muito baixa por causa<br>da obstrução da luz ocasionada pelas<br>tubulações.                                                                               |  |
| Casa de máquinas UTE<br><b>NE</b><br>- Núm. Medições:<br>$-E_m(lux)$ :<br>$- U = E_{\{min\}}/E_m$       | 15<br><b>200 lux</b><br>>0,5 | 51<br>24,05 lux<br>0,42       |                                                                                                    |  |
| Oficina<br>- Núm. Medições:<br>$\overline{E_m}(lux)$ :<br>$- U = E_{\{min\}} / E_m$ :                   | 13<br>200 lux<br>>0.5        | 15<br>97,47 lux<br>0,32       | A partir das medições constatou-se que<br>a iluminância média e a uniformidade<br>estão abaixo do valor exigido pela<br>norma.<br>Foi observado o uso de diferentes<br>soluções de iluminação no mesmo<br>ambiente (lâmpadas de vapor metálico<br>fluorescente compactas) o<br>que<br>e<br>contribui, juntamente com o tempo de<br>uso das lâmpadas, para valores de<br>iluminância média e uniformidade mais<br>baixos. |  |

Tabela 21: Iluminação interna - resumo e análise de resultados.

Fonte: Relatório LMV - EPASA

Por conta disso, foi necessário a realização da elaboração da lista de materiais, lista das luminárias, aquisição dos itens e ainda contratação de empresa terceirizada para prestação de serviço na modificação da iluminação.

O estagiário participou ativamente dessa etapa de elaboração de lista de materiais. Essa elaboração partiu da recomendação de materiais do relatório da LMV, mas foi necessário a realização de alguns ajustes a fim de compatibilizar o proposto com as condições em campo da usina. As modificações incluíram mudanças nas quantidade de lâmpadas e luminárias, bem como a compatibilização dos materiais auxiliares (eletrodutos, cabos, luvas e outros).

Uma outra etapa, que se iniciou em julho de 2017 foi a execução do serviço.

A empresa contratada mobilizou a equipe para a realização do serviço e o estagiário, juntamente com os outros componentes da equipe EPASA direcionava a realização da atividade, através da definição das frentes de trabalho a serem executadas, solicitação de materiais junto ao almoxarifado, e verificação da conformidade técnica da atividade executada.

Nas Figuras 6.20, 6.21 e 6.22 são mostrados pontos antes da execução do trabalho, o que mostra a dificuldade de trabalho dos operadores em realizar suas atividades.

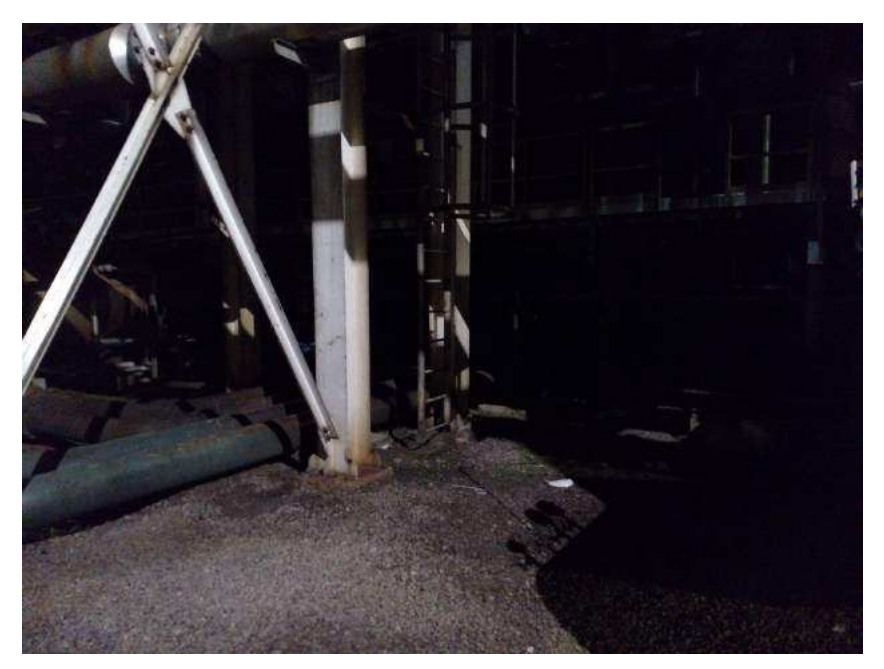

Figura 6.20 – Ponto sem iluminação 1 - Antes da execução do trabalho

Fonte: EPASA

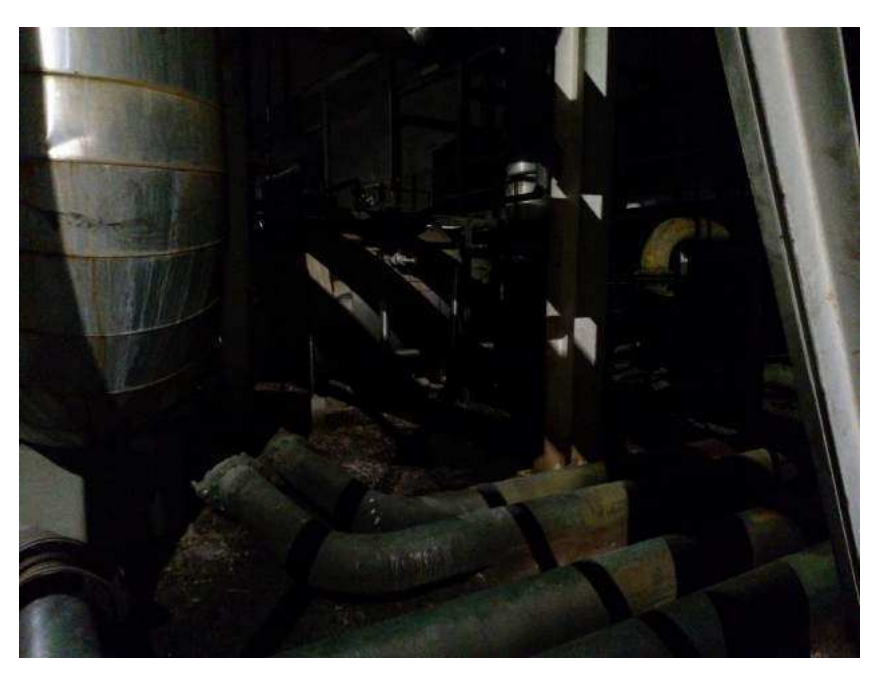

Figura 6.21 – Ponto sem iluminação 2 - Antes da execução do trabalho

Fonte: EPASA

Figura 6.22 – Ponto sem iluminação 3 - Antes da execução do trabalho

Fonte: EPASA

Após a realização das modificações percebeu-se uma grande melhoria na luminosidade do ambiente. As Figuras 6.23, 6.24, 6.25, 6.26,6.27, 6.28 e 6.29 mostram como ficaram diversos pontos depois da modificação.

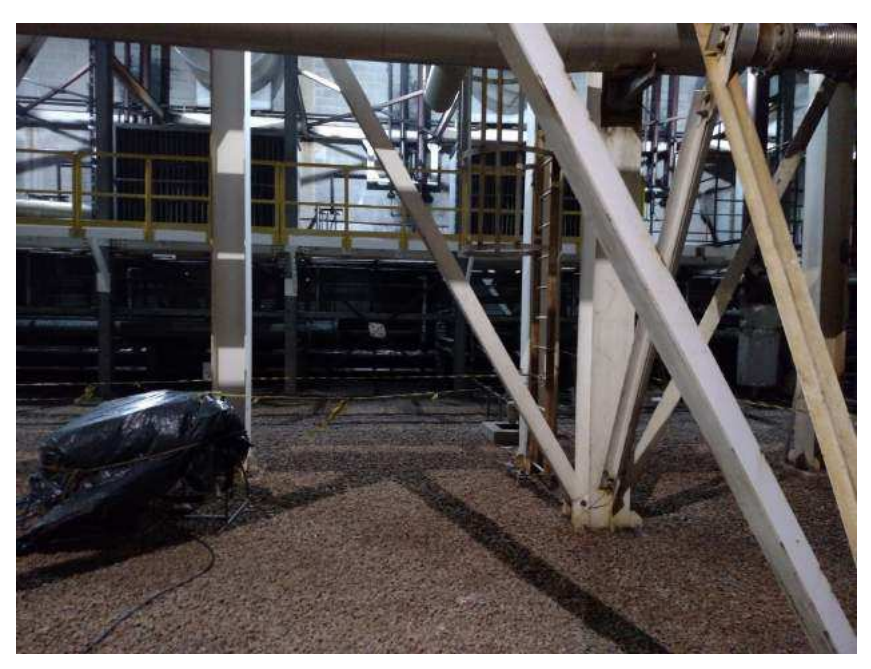

Figura 6.23 – Ponto após melhoria 1

Fonte: EPASA

Figura 6.24 – Ponto após melhoria 2

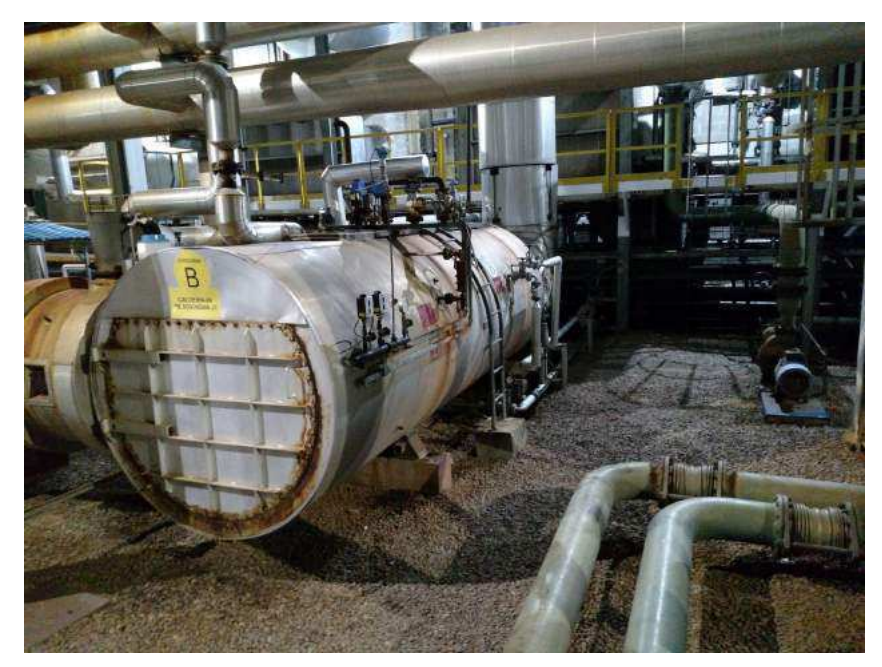

Fonte: EPASA

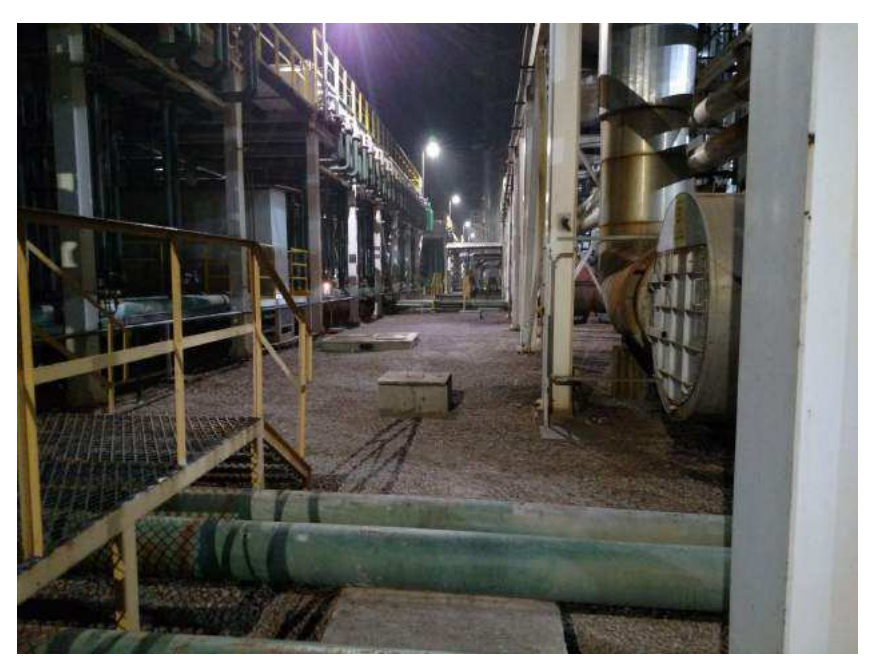

Figura 6.25 – Ponto após melhoria 3

Fonte: EPASA

Figura 6.26 – Ponto após melhoria 4

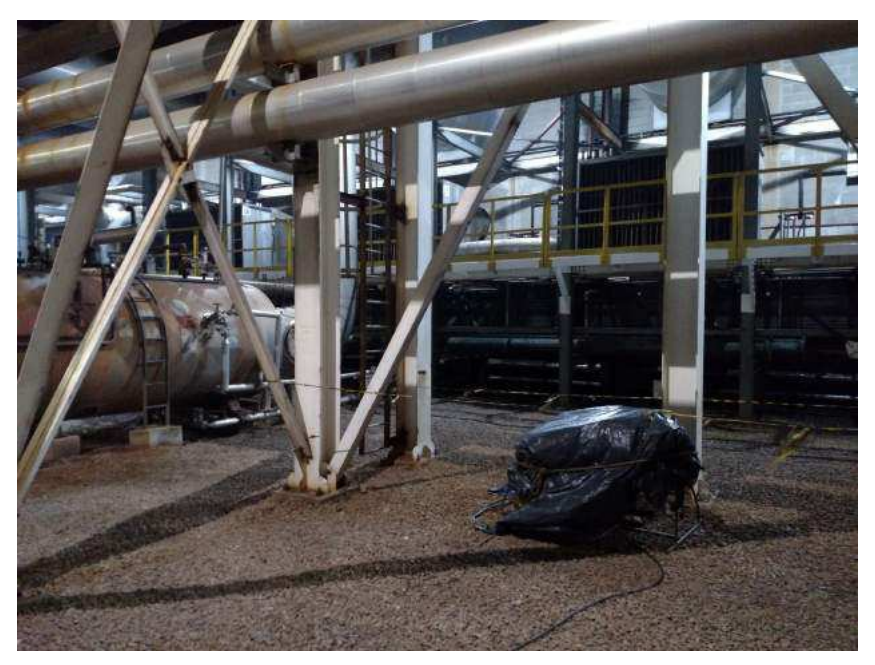

Fonte: EPASA

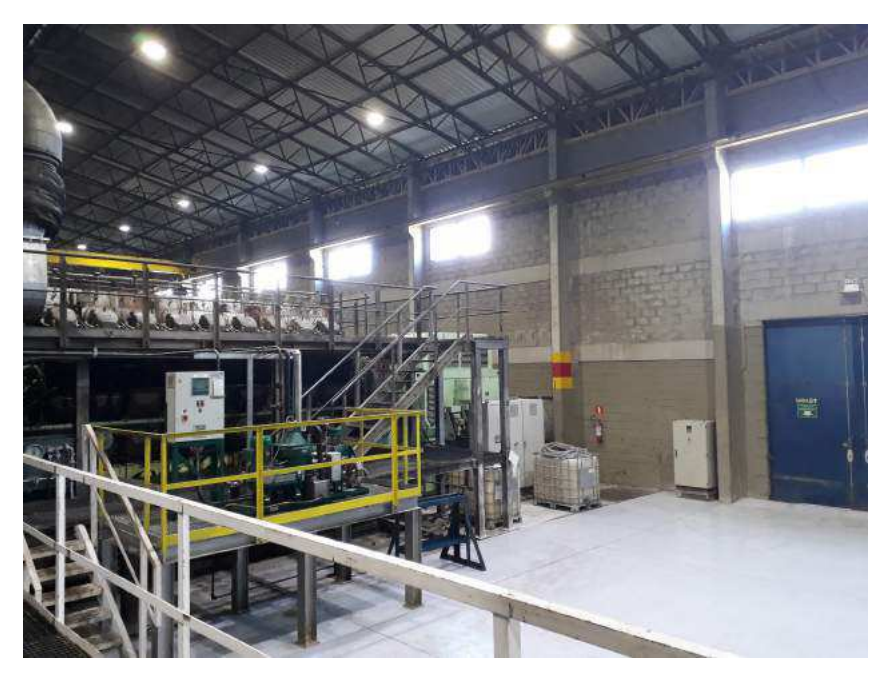

Figura 6.27 – Ponto após melhoria 5

Fonte: EPASA

Figura 6.28 – Ponto após melhoria 6

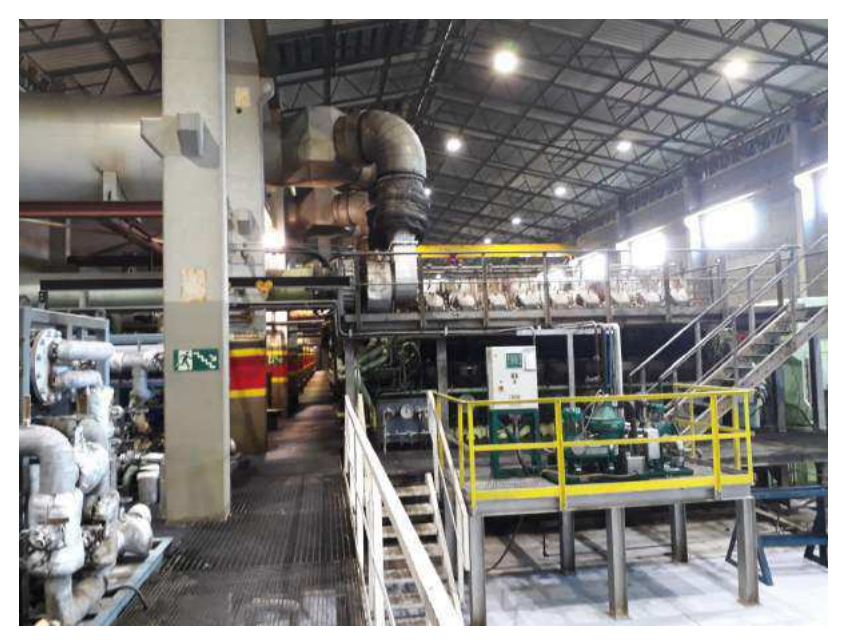

Fonte: EPASA

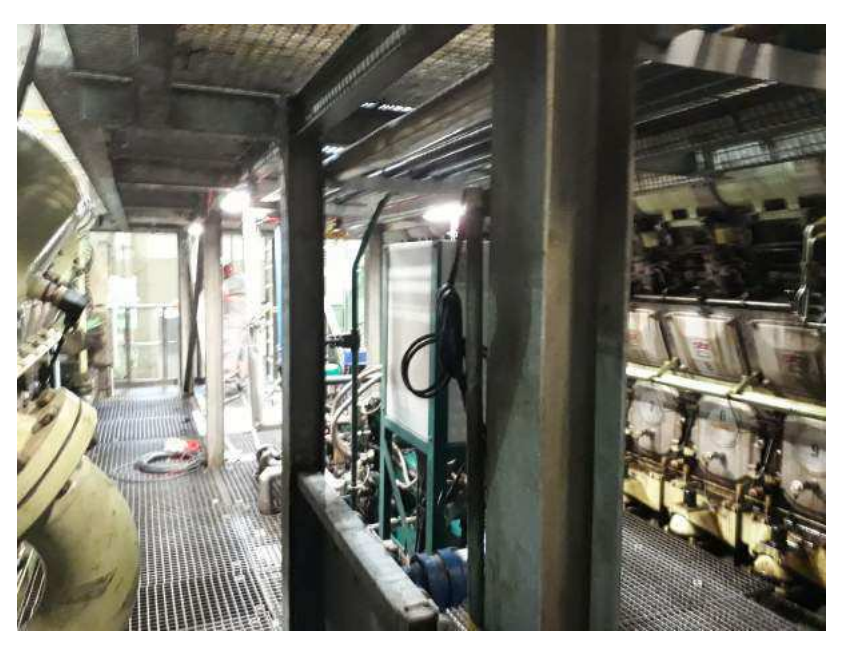

Figura 6.29 – Ponto após melhoria 7

Fonte: EPASA

# 6.4 Lógicas CLP (2 meses)

No setor de engenharia e planejamento houveram várias demandas de automação. Essas demandas partiram de alguns processos da planta que eram feitos de forma manual e houve demanda para a automatização desses processos.

A automação da planta é controlada por meio de CLPs (Controladores Lógico Programáveis). A planta possui 44 CPUs S7 400 - Siemens, 1 S7 300 Siemens e alguns outros controladores de pequeno porte. O controle de todos os equipamentos da planta é executado pela interface de um desses controladores e a ação do operador. Na Figura 6.30 é mostrada a configuração de *hardware* de um dos CLPs da planta.

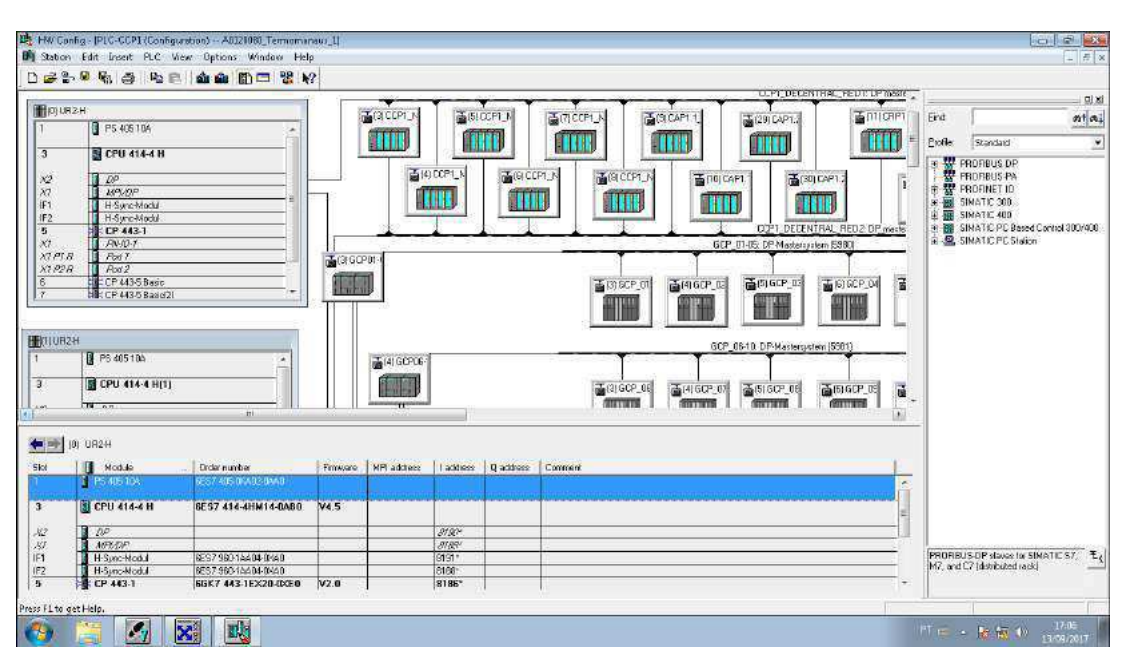

Figura 6.30 – Hardware Configuration - CLP Siemens

Fonte: CLP EPASA

Para implementar alguma lógica nesses CLPs é necessário primeiro verificar os componentes físicos da planta, se estes se encontram em bom estado, calibrados e com a atuação de forma correta. O programa utilizado para realizar a programção dos CLP Siemens é o SIMATIC Step 7.

Posteriormente é implementado a lógica desejada dentro de um dos blocos da função (FC - *FunCtion*). Uma vez implementado essa lógica, é preciso cadastrar os pontos utilizados numa tabela de endereços, para facilitar a leitura do diagrama em linguagem *Ladder* implementada. Na Figura 6.31 é mostrada a tabela de símbolos de um dos CLPs. Nessa tabela é possível notar os símbolos que são utilizados, bem como os endereços de memória, entrada ou saída associados a esse símbolo.

|                                         |                                                                                  |             |                                  | $ x$                                |
|-----------------------------------------|----------------------------------------------------------------------------------|-------------|----------------------------------|-------------------------------------|
|                                         | SymbolTable Edit Insert View Options Window Help<br>● 日 各 名 略 日 ○ 1   All Synbok |             | $-912$                           |                                     |
| Status Syntics                          | Address                                                                          | Defabere    | Connent                          |                                     |
| 6808<br>N 164 B                         | N 184.8                                                                          | <b>BOOL</b> | Switching Failure BFEECH-A1-H1   |                                     |
| N: 154.7                                | 164.7<br>M.                                                                      | BOOL.       | Switching Felton BF6631-L1-V1    |                                     |
| M 165.9                                 | 165.0<br>M.                                                                      | <b>BOGL</b> | Switching Failure DF0023A-A1-K1  |                                     |
| M 165.1                                 | $\mathbf{M}$<br>165.1                                                            | BOOL        | Switching Felting BF6623B-A1-K1  |                                     |
| 6510<br>M 165.2                         | 166.2<br>M.                                                                      | <b>BOOL</b> | Switching Falure BF6623C-A1-R1   |                                     |
| 6611<br>M 1853                          | $N$ .<br>165.3                                                                   | BOOL        | Switching Failure BF8620A-L1-M   |                                     |
| 6812<br>N: 185.4                        | 165.4<br>M.                                                                      | <b>BOOL</b> | Switching Feature BF6523B-L1-V1  |                                     |
| 6513<br>M_165.5                         | M.<br>165.5                                                                      | <b>DOOL</b> | Switching Fallure DF0023C-L1-V1  |                                     |
| 6614<br>M:165.6                         | $\mathbf{M}$<br>165.8                                                            | BOOL        | Switching Feilure BF6632-A1-81   |                                     |
| 6515<br>N 1657                          | M.<br>165.7                                                                      | <b>BOOL</b> | Switching Falure BF6632-L1-V1    |                                     |
| 6616<br>M 186.8                         | N<br>166.0                                                                       | BOOL        | Switching Failure BL6621A-A1-K1  |                                     |
| N 1661                                  | 168.1<br>M.                                                                      | <b>BOOL</b> | Switching Fearre BL6521 B-A1-K1  |                                     |
| 6518<br>M 105.2                         | 166.2<br>M.                                                                      | <b>DOOL</b> | Switching Fallure BL6621 C-A1-R1 |                                     |
| 6619<br>$M$ 187.0                       | 167.01<br>M                                                                      | BOOL        | Switching Fellure BL6621 A-L1-V1 |                                     |
| M 167.1                                 | 167.1<br>M.                                                                      | <b>BOOL</b> | Switching Falure BL6621B-L1-V1   |                                     |
| 6821<br>M 1872                          | 167.2<br>M                                                                       | <b>BOOL</b> | Switching Failure BL6621C-L1-Y1  |                                     |
| 6622<br>N.18.0                          | 18.0<br>M.                                                                       | <b>BOOL</b> | Help Flag Auto Mode 1 PO17       |                                     |
| M.18.1                                  | 18.1<br>M                                                                        | <b>BOOL</b> | Help Plan Manual Mode 19017      |                                     |
| M.18.2                                  | 18.2.<br>M.                                                                      | BOOL        | Help Piels Auto Mode SPO17       |                                     |
| 6525<br><b>N</b> 18.3                   | w.<br><b>78.3</b>                                                                | BOOL        | Help Fleg Manual Mode 2F017      |                                     |
| M 180.0                                 | 180.0<br>M.                                                                      | <b>BOOL</b> | EAN Auto Retails Stock1 A1441    |                                     |
| N 1901                                  | 180.1<br>N.                                                                      | <b>BOOL</b> | FAN Auto Retaile Stock2 A1-K1    |                                     |
| M.180.2                                 | M.<br>180.2                                                                      | <b>DOOL</b> | FAN Auto Rotele StopB1 A1-81     |                                     |
| M 1803                                  | 180.31<br>$\mathbf{M}$                                                           | BOOL.       | FAN Auto Rotate StopB2 A1-81     |                                     |
| <b>M 180.9</b>                          | N 160.4                                                                          | <b>BOOL</b> | FAN Auto Retails Stock 1 A1-R1   |                                     |
| M 180.5                                 | 180.5<br>M.                                                                      | <b>BOOL</b> | EAN Auto Retails StopC2 A1-H1    |                                     |
| N:1810                                  | 181.0<br>M.                                                                      | <b>BOOL</b> | FAN Auto Retaile ShopA1 L1-V1    |                                     |
| M.1811                                  | M.<br>151.1                                                                      | <b>BOOL</b> | FAN Auto Retale Stop 42-41-K1    |                                     |
| 8633<br>6634<br>M 1812                  | 181.2<br>M.                                                                      | BOOL        | FAIR Auto Rotate StopB1 A1-81    |                                     |
| 6635<br><b>M 1813</b>                   | N 181.3                                                                          | <b>BOOL</b> | FAN Auto Retate StocB2 A1-R1     |                                     |
| M 181.4                                 | $\overline{\mathbf{M}}$<br>181.4                                                 | <b>BOOL</b> | EAN Auto Retails StopC1 A1-R1    |                                     |
| N: 181.5                                | 181.5<br>N.                                                                      | <b>BOOL</b> | FAN Auto Retaile StopC2 A1-R1    |                                     |
| M. 190.8                                | M<br>180.0                                                                       | <b>BOOL</b> | SetSeset BF6531-2/12C1 Memory:   |                                     |
| M 190.1                                 | $M = 198.1$                                                                      | BOOL        | Seffecet BF6532-A14/1 Menory     |                                     |
| 6640<br>N 1902                          | 190.2<br>M.                                                                      | <b>BOOL</b> | SefReset BF6531-L2-L2 Memory     |                                     |
| M 1903                                  | 190.3<br>M.                                                                      | <b>BOOL</b> | Sefficed DF6532-L1-V1 Memory     |                                     |
| 6942<br>N: 1970 O                       | N 19700                                                                          | <b>BOOL</b> | Frequentral 1 Speed Up           |                                     |
| M.1970.1                                | M 1870.1                                                                         | <b>DOOL</b> | FreqControl 1 Speed Down         |                                     |
| 6844<br>M 1970.2                        | M 1970.2                                                                         | BOOL        | Frequencie 2 Speed Up            |                                     |
|                                         |                                                                                  |             |                                  |                                     |
| Press F1 to get Help.                   |                                                                                  |             |                                  | <b>NJM</b>                          |
| $\ddot{\alpha}$<br>$\mathcal{L}_I$<br>a | $X^*$<br>Q                                                                       |             |                                  | 17:02<br>門 = - 股氣 (b)<br>13/09/2017 |

Figura 6.31 – Tabela de Símbolos - CLP Siemens

Fonte: CLP EPASA

Uma vez criado esses símbolos é necessário então que se implemente essa modificação no programa principal que é executado no CLP. Esse programa encontra-se na rotina principal do CLP *OB1 (Organization Block 1)*. Quando essa mudança é executada e o programa é carregado no CLP ele passa então a funcionar, recebendo os sinais de entrada do bloco e devolvendo os sinais de saída para os atuadores de campo.

Na Figura 6.32 é mostrado um bloco de passagem de parâmetros para um controle PI da tensão no barramento do grupo 1.

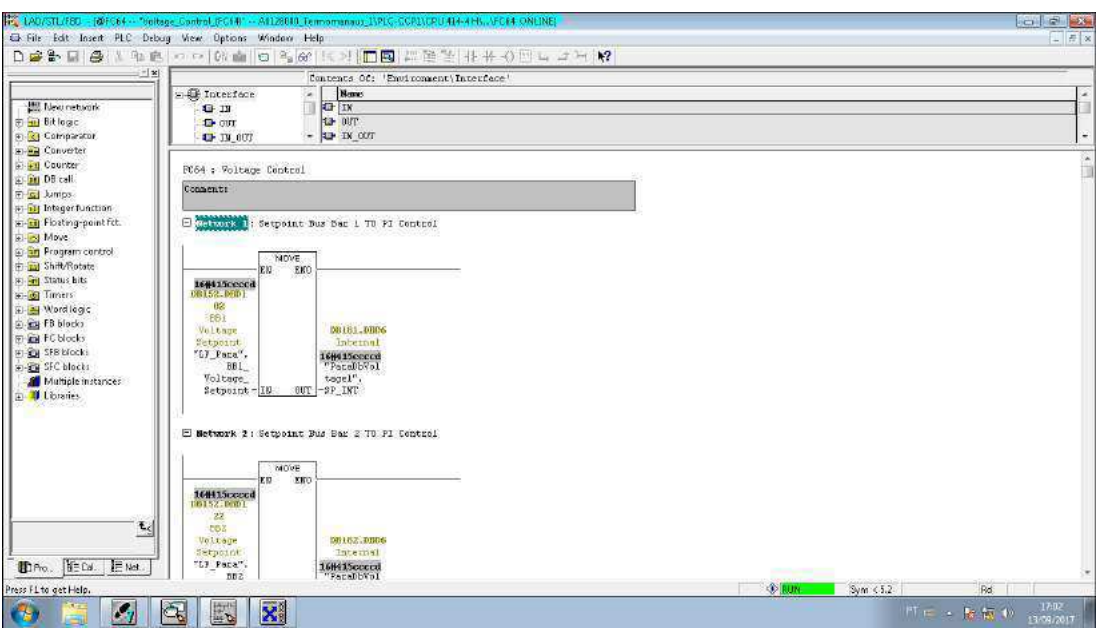

Figura 6.32 – Bloco de transferência - CLP Siemens

Fonte: CLP EPASA

Na Figura 6.33 é mostrado um bloco de controle do acionamento/desligamento de uma bomba de resfriamento de água HT. Esse bloco foi modificado pelo estagiário para permitir que houvesse o acionamento remoto da bomba, já que desde a execução do projeto de construção da planta essa funcionalidade estava desabilitada. Foi necessário configurar os parâmetros de saída para que estes só fossem acionados quando o controle da bomba estivesse configurado para modo remoto. Dessa forma, o acionamento só é realizado quando há o comando via supervisório. O desligamento também ocorre via supervisório.

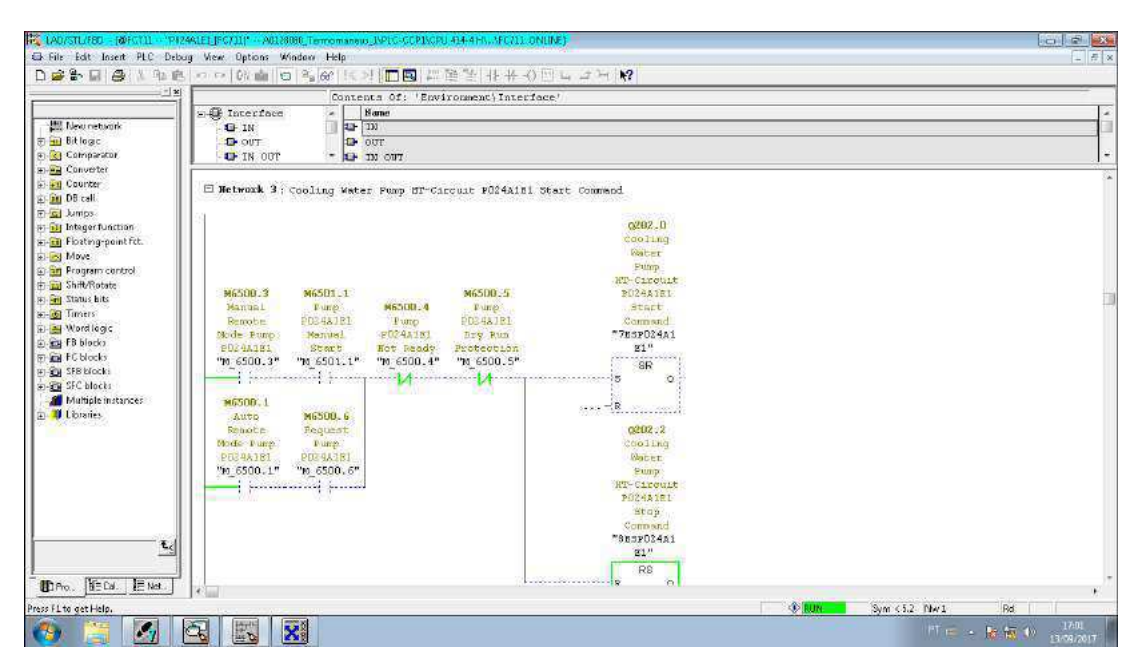

Figura 6.33 – Controle da bomba P024 - CLP Siemens

Fonte: CLP EPASA

### 6.5 Termovisão TC - Transformador de Corrente (1 semana)

Foi realizado análises de termovisão do TC 94P1-B, que é o TC da subestação de fronteira da usina na fase B. Foi relatado através de inspenções de rotina que este TC apresentava ponto quente no lado de saída, que conecta-se com a SE Mussuré II. Para realizar essa verificação foi realizado estudos termográficos utilizando o termovisor FLIR. O estagiário realizou essas medições e em conjunto com o setor de manutenção foi realizado um diagnóstico do problema. Na Figura 6.34 é mostrado a imagem obtida pela termovisão do TC no lado da Fonte Geradora (Usina). Na Figura 6.35 é mostrado a imagem obtida pelo termovisor no lado da Carga. Essas medições foram realizadas com a usina operando em capacidade nominal, isto é, 320 MW de despacho no dia 09/02/2017 por volta das 11:00 hrs.

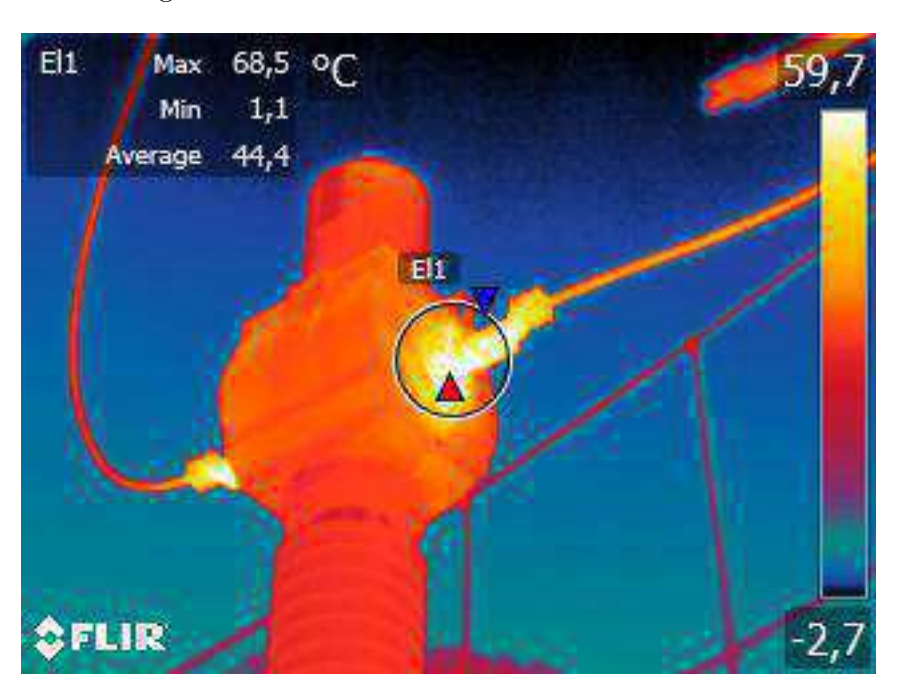

Figura 6.34 – Termovisão TC 94P1-B Lado Fonte

Fonte: Autor - Termovisor FLIR

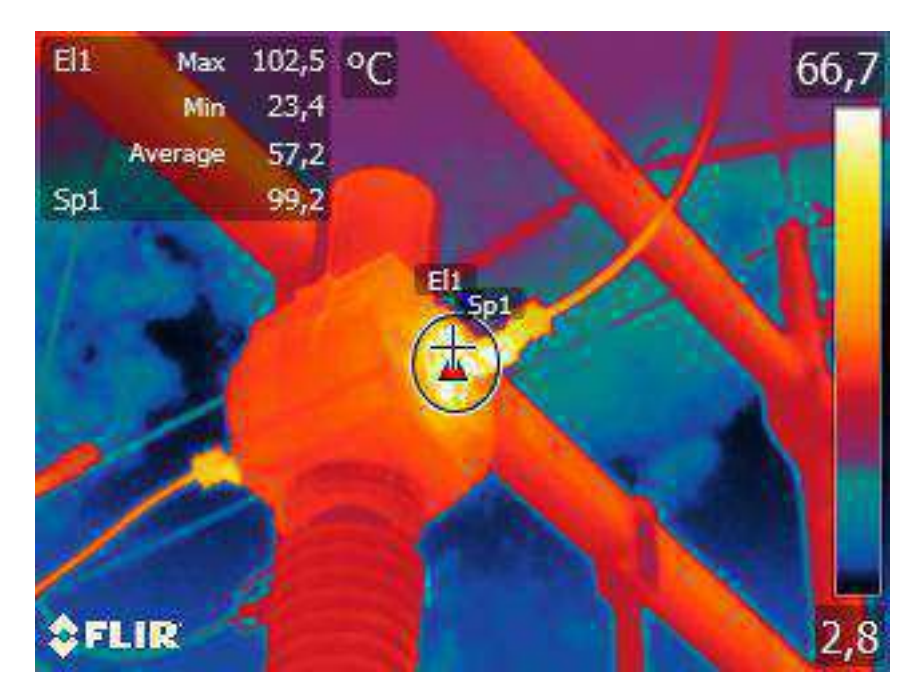

Figura 6.35 – Termovisão TC 94P1-B Lado Carga

Fonte: Autor - Termovisor FLIR

É possível notar que no lado da carga, o ponto máximo de temperatura atingiu 102,5 ◇C, enquanto que no ponto do lado da fonte, o valor máximo atingido foi de 68,5 ◇C. Isso é um problema, pois não deveria haver uma diferença de temperatura muito grande

entre os terminais do TC, visto que a corrente que está entrando num terminal é a mesma que está saindo no outro terminal.

Para corrigir esse problema, o setor de manutenção sugeriu que fosse feito um serviço de limpeza das plaquetas de conexão dos cabos com o terminal do TC. Esse serviço foi agendado, pois para sua realização foi necessário solicitar ao ONS a abertura de um chamado no SGI (Sistema de Gestão de Intervenção). O serviço foi realizado num domingo, e como consequencia disso houve considerável melhora na temperatura do ponto quente em questão. Na Figura 6.36 é mostrado imagem retirada do relatório de inspeção termográfica realizada pela empresa Konst que mostra que a solução foi satisfatória.

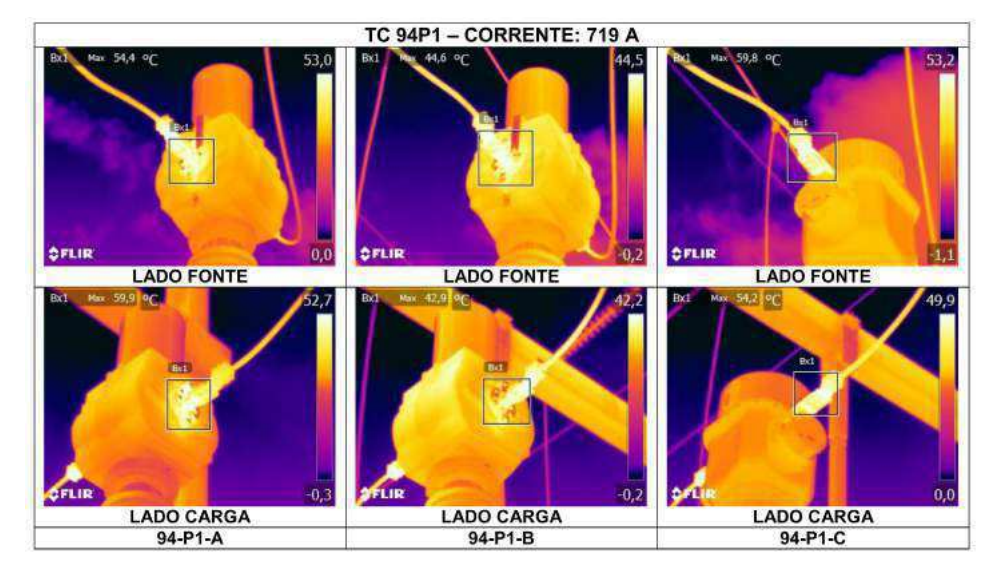

Figura 6.36 – Termovisão TC 94P1-B Após correção

Fonte: Relatorio de Inspeção Termográfica - 17/02/2017 - TC 94P1 - PH2A (EAP/CAP)

Nota-se uma melhora na diferença de temperatura. Em que um lado ficou com 44,6  $\rm{^{\circ}C}$  e o outro lado ficou com 42,9  $\rm{^{\circ}C}$ .

# 6.6 Coleta de Oscilografias

Em decorrencia de um acidente numa subestação próxima, a subestação distrito industrial de propriedade da energisa, houve um desligamento da usina no dia 23/01. Por conta desse desligamento, o ONS solicitou um relatório com explicações do ocorrido, visto que os valores de tensão não atingiram os limites operacionais de segurança exigidos pelo ONS. Por conta disso, foi necessário realizar coletas de oscilografias referentes aos eventos para investigar o ocorrido. Nas Figuras 6.37, 6.38, 6.39 e 6.40 são mostrados os gráficos de tensão no barramento dos grupos geradores (13,8 kV).

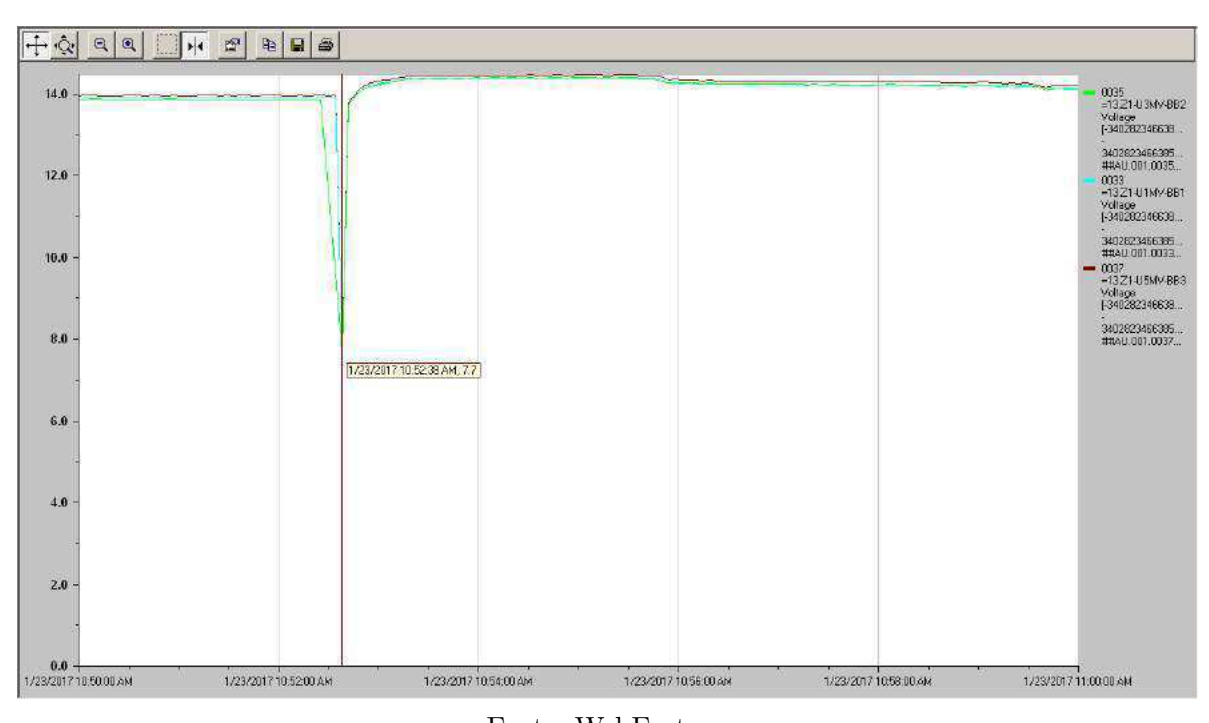

Figura 6.37 – Oscilografia 1

Fonte: WebFactory

Figura 6.38 – Oscilografia 2

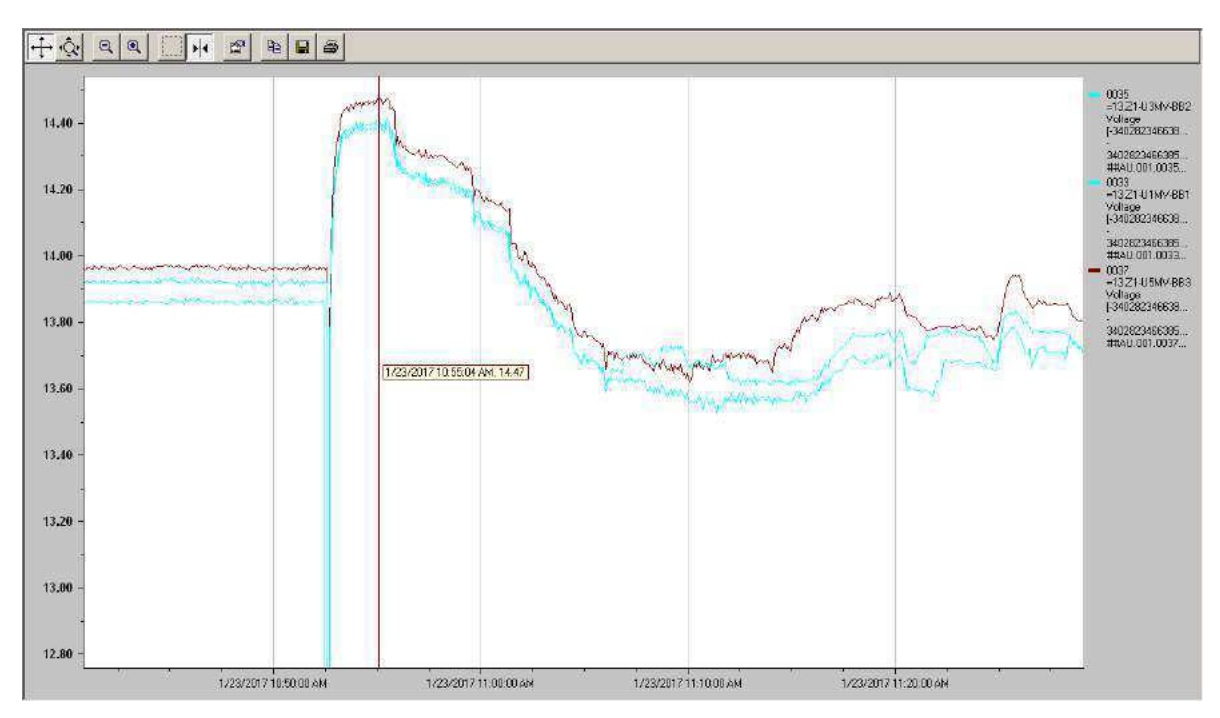

Fonte: WebFactory

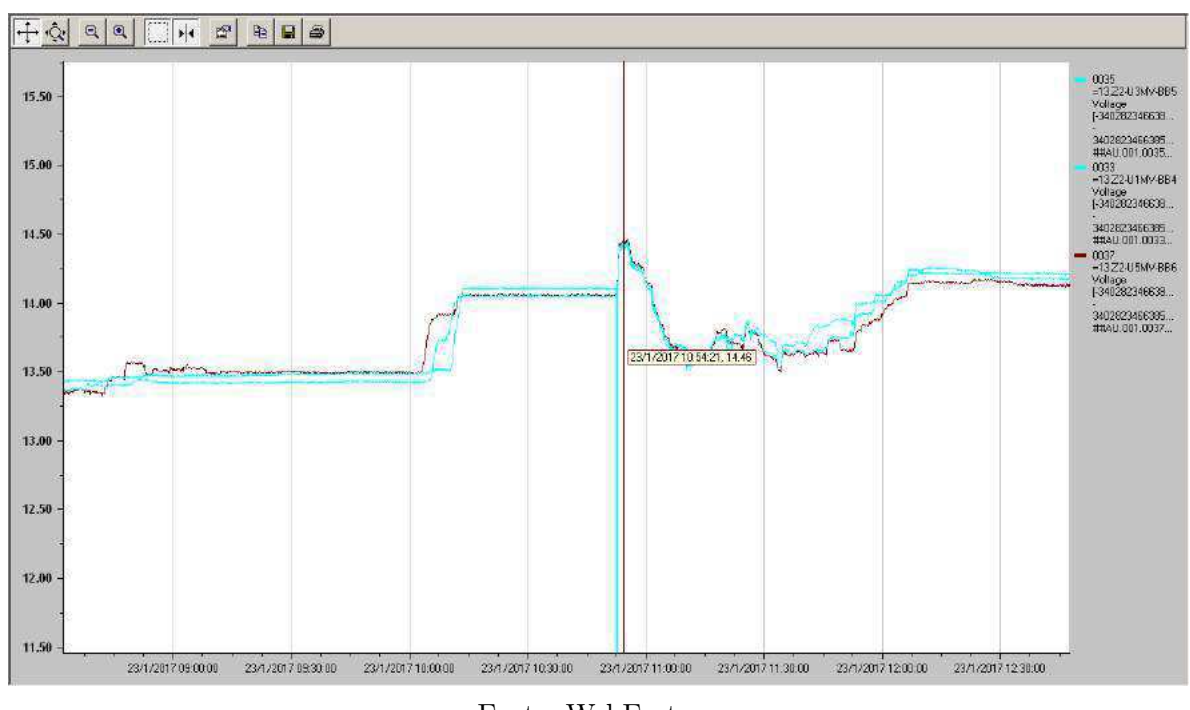

Figura 6.39 – Oscilografia 3

Fonte: WebFactory

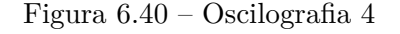

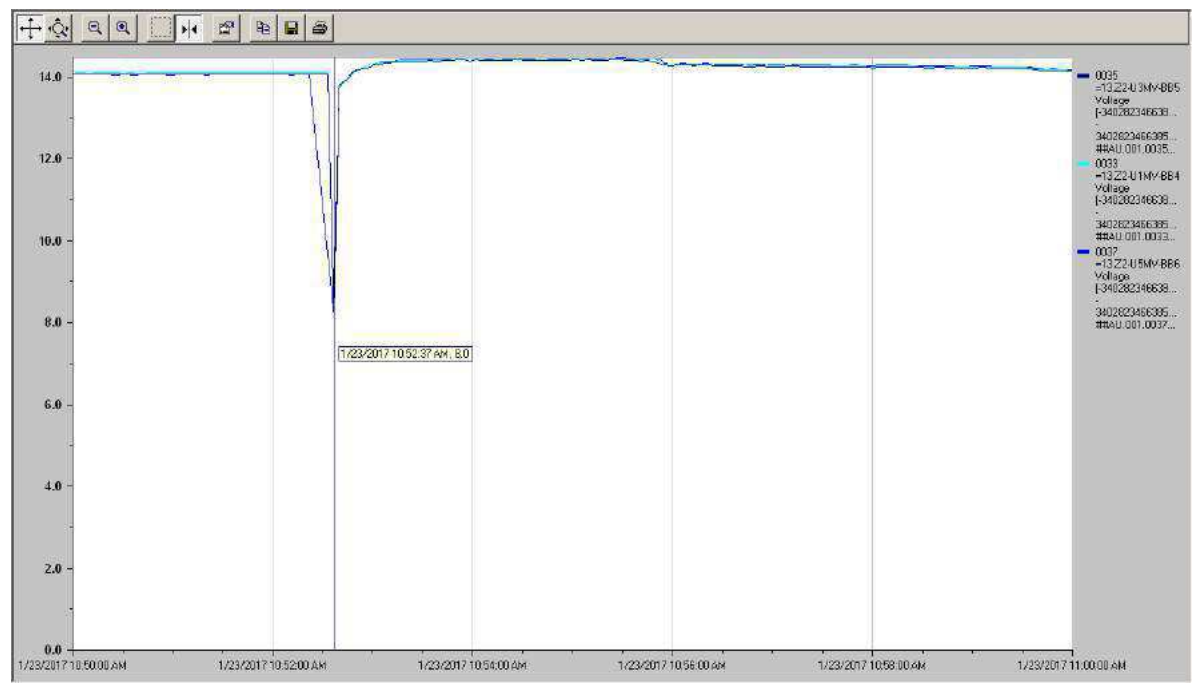

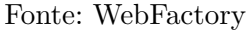

Nesse estudo, foi possível notar que o valor de tensão no barramento não atingiu 1,1 p.u. (15,18 kV) que é o limite máximo definido no procedimento de rede 2.6 do ONS. Dessa forma, foi verificado que haviam parametros errados no AVR das máquinas, que fez

com que ele atuasse retirando a máquina de operação. Por conta disso, foi recomendado pela empresa REIVAX, que é a empresa que presta serviço a EPASA em relação aos AVR e SG, que se realizasse modificações nos parâmetros do AVR.

## 6.7 Mudanças de Parâmetros AVR

Por conta da recomendação da empresa REIVAX, foram realizadas mudanças nos parâmetros do AVR. As mudanças visaram evitar que se ocorresse eventos de desligamento por conta desse problema de configuração. O problema verificado era que a máquina estava recebendo sinal de Sobre Tensão no Campo da Excitatriz de forma errônea como mostrado na Figura 6.41.

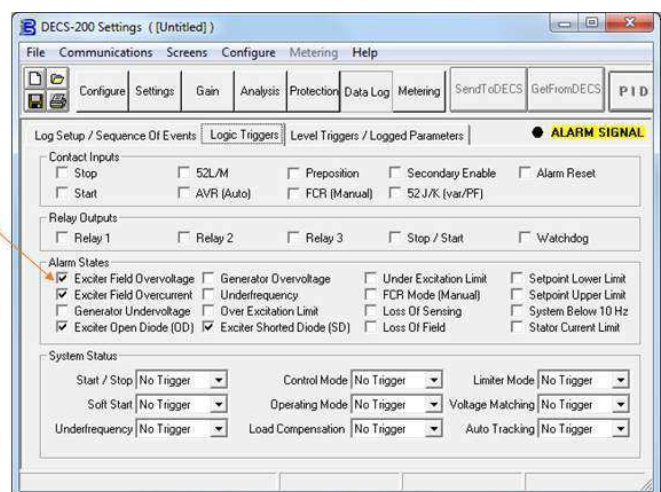

Figura 6.41 – Configuração do AVR

Fonte: DECS 2 - Software para configuração do AVR

Dessa forma, foi recomendado que se implementasse as seguintes modificações:

- Proteção de Sobretensão de Campo: Ajustada em 160V (106% por 5 segundos)
- Limitador de Corrente de Campo Atuado: Nível baixo 14A, Nível médio 18A (130%) por 120s, Nível máximo 25A (178%) por 3 segundos

Essas modificações foram implementadas conforme solicitação do ONS.

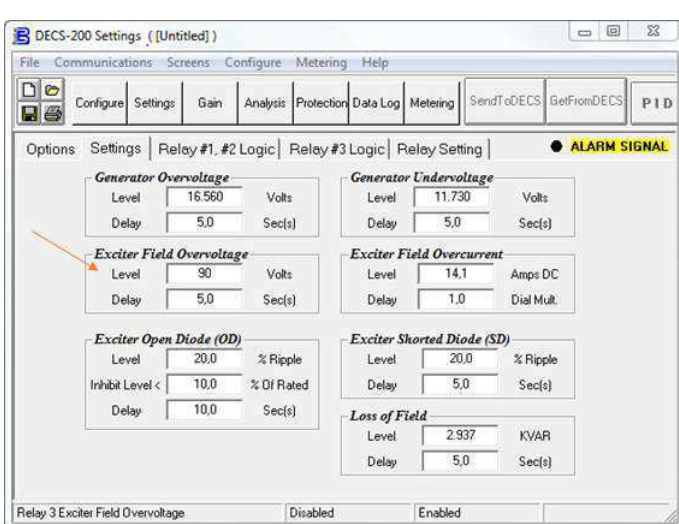

Figura 6.42 – Configuração do AVR Antes

Fonte: DECS 2 - Software para configuração do AVR

Figura 6.43 – Configuração do AVR Antes

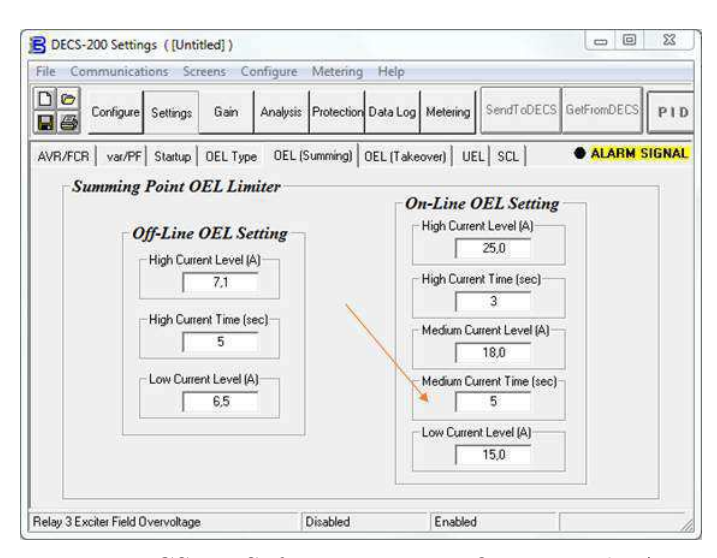

Fonte: DECS 2 - Software para configuração do AVR

Esses valores foram ajustados conforme indicação do manual, como mostrado na Figura 6.44, e foi implementada nas 40 máquinas pelo estagiário.

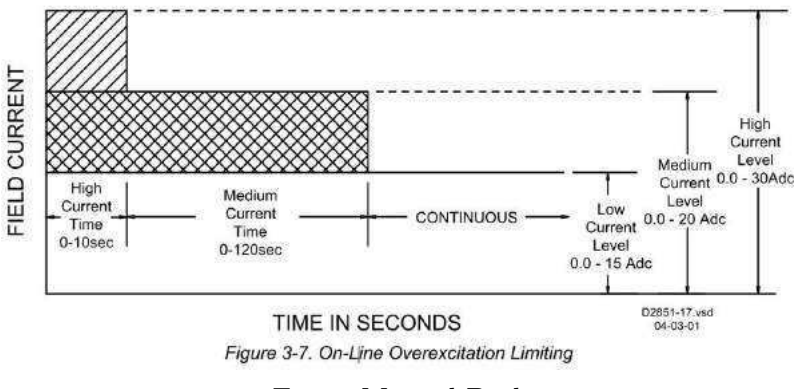

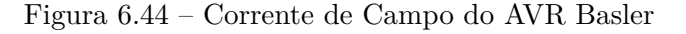

## 6.8 Parametrização Sensores de Nível Tanques de Combustível

Houve necessidade da realização de uma parametrização do sensor de nível dos tanques de combustível. Essa parametrização foi necessária pois havia divergência no consumo da planta quando comparados os relatório operacionais e os relatórios fiscais/contábeis. Dessa forma foi solicitado pela gerência que houvesse uma parametrização do tanque de combustível afim de encontrar esse desvio.

O estagiário foi responsável pela execução dessa parametrização. A parametrização ocorreu através do abastecimento controlado do tanque em estudo, isto é, foi realizado a pesagem do caminhão tanque antes e após o abastecimento, obtendo assim o valor de combustível em kg que foi adicionado ao tanque. Posteriormente foi coletado através do sensor de nível desse tanque a variação em % que esse abastecimento causou.

Na Figura 6.45 é mostrado página do relatório que mostra a coleta de dados.

Fonte: Manual Basler

|                                                                                               |                      | Relatório de Aferição - RA - P&E - EPASA - 001-2017                              |                                |
|-----------------------------------------------------------------------------------------------|----------------------|----------------------------------------------------------------------------------|--------------------------------|
| Assunto:<br>SENSORES DE NÍVEL - CONSTANTE DE CONVESÃO<br>Tanques de Armazenamento HFO - 2T016 |                      |                                                                                  | Data: 03/05/2017               |
|                                                                                               |                      |                                                                                  | Elaborador: Augusto<br>Mariano |
| <b>COLETA DE DADOS</b><br>3                                                                   |                      |                                                                                  |                                |
|                                                                                               |                      | Foi realizado coleta de dados no dia 28 de abril de 2017 a partir da análise dos |                                |
| recebimentos de combustível no referido tanque. Neste dia foram realizados 14                 |                      |                                                                                  |                                |
| abastecimentos conforme tabela a seguir:                                                      |                      |                                                                                  |                                |
|                                                                                               | Horário              | Quantidade HFO (KG)                                                              |                                |
|                                                                                               | 10h58min             | 48.180                                                                           |                                |
|                                                                                               | 12h18min             | 28.220                                                                           |                                |
|                                                                                               | 13h00min             | 37.720                                                                           |                                |
|                                                                                               | 15h18min             | 41,000                                                                           |                                |
|                                                                                               | 17h20min             | 27.740                                                                           |                                |
|                                                                                               | 17h22min             | 37.020                                                                           |                                |
|                                                                                               | 17h24min             | 38.240                                                                           |                                |
|                                                                                               | 17h26min<br>17h28min | 48.780<br>37.820                                                                 |                                |
|                                                                                               | 17h30min             | 27,960                                                                           |                                |
|                                                                                               | 18h15min             | 28.120                                                                           |                                |
|                                                                                               | 20h22min             | 38.220                                                                           |                                |
|                                                                                               | 21h35min             | 42.300                                                                           |                                |
|                                                                                               | 22h24min             | 40.720                                                                           |                                |
|                                                                                               |                      |                                                                                  |                                |
|                                                                                               |                      | Os valores dessa tabela foram obtidos conforme notas fiscais e saldo da balan-   |                                |
| ça mostrado em anexo.                                                                         |                      |                                                                                  |                                |
|                                                                                               |                      |                                                                                  |                                |
| menta Elipse Plant Mananger obteve-se os dados a seguir:                                      |                      | Utilizando os dados de nível do tanque HFO 2T016 obtidos por meio da ferra-      |                                |
|                                                                                               |                      |                                                                                  |                                |
|                                                                                               |                      |                                                                                  |                                |
|                                                                                               |                      | <b>DIA 28</b>                                                                    |                                |
|                                                                                               |                      | Variação de porcentagem (%)                                                      | Entrada de combustível (kg)    |
| 10h58min                                                                                      |                      | 1.265914917                                                                      | 48.180,00                      |
| 12h18min                                                                                      |                      | 0,723381042                                                                      | 28.220,00                      |
| 13h00min                                                                                      |                      | 0,9765625                                                                        | 37.720.00                      |
| 15h18min                                                                                      |                      | 1.085067749                                                                      | 41.000.00                      |
| 17h30min                                                                                      |                      | 5.678527832                                                                      | 217.560.00                     |
| 18h15min                                                                                      |                      | 0.723388672                                                                      | 28.120.00                      |
| 20h06min                                                                                      |                      | 1,01272583                                                                       | 38.220,00                      |
| Horário do descarregamento<br>21h20min                                                        |                      | 1,085067749                                                                      | 42.300.00                      |

Figura 6.45 – Coleta de Dados para aferição do Tanque

Fonte: EPASA - Autor

Após essas coletas foi realizado uma análise dos dados obtidos nos tanques e foi possível então determinar uma constante de conversão direta da medição em porcentagem do tanque para a quantidade de kgs disponíveis nesse tanque.

A constante obtida é mostrado na Figura 6.46.

Figura 6.46 – Constante de conversão do Tanque

| Constantes de conversão |         |  |  |  |
|-------------------------|---------|--|--|--|
| 2,59997E-05             | %/Kg    |  |  |  |
| 38467,98893             | $Kg/$ % |  |  |  |

Fonte: EPASA - Autor

Essa constante foi inserida no CLP para realizar a conversão de forma automática, mostrando no supervisório o valor convertido.

#### 6.8.1 Modificação de parâmetros nos tanques

Em face ao estudo realizado, foi necessário a realização de alterações em parâmetros nos sensores dos tanques. Esses sensores são do tipo onda guiada. Eles estavam montados sobre um flange no tanque, e para que a medição fosse realizada de forma correta, foi necessário incluir a altura desse flange na parametrização do sensor.

O sensor se comunica via protocolo Hart, e sua configuração é através do *software* da fabricante: *endress+hauser*. Na Figura 5.1 (capítulo 5) é mostrado uma foto do momento que houve essa parametrização.

# 7 VISITAS TÉCNICAS

Durante o tempo do estágio foi realizado algumas visitas técnicas. Foi realizado visitas a Borborema Energética em Campina Grande - PB, a Termocabo em Cabo de Santo Agostinho - PE e ONS Recife - PE.

#### 7.1 Visita a Usinas

Durante a realização do estágio o setor de manutenção elétrica iniciou um estudo para a realização de limpeza nível L4 nos geradores, isto é, limpeza com a extração do rotor para limpeza, reposição do verniz e reinserção na máquina. Para isso, foi necessário escolher qual método seria utilizado para essa limpeza. De acordo com a pesquisa realizada pelo coordenador da manutenção elétrica, Sr. João Perini, essa limpeza poderia ocorrer de duas formas, uma utilizando gelo seco (*CO*2) ou utilizando água e sabão neutro. Os dois casos se apresentavam viáveis para as condições do geradores da EPASA, porém ambos possuíam desvantagens na sua realização.

No caso da limpeza com gelo seco, necessitava uma estrutura maior, com pistola de ar comprimido para a inserção do gelo seco, bem como uma estrutura logística para compra, transporte e armazenamento do produto. Como ponto positivo nota-se o tempo de indisponibilidade da unidade geradora reduzido, de aproximadamente 3 dias.

No caso da limpeza com água e sabão neutro a limpeza se mostra bem mais rápida, com o consumo de material muito mais fácil de se encontrar. Porém devido ao fato de se utilizar água diretamente nos enrolamentos, se faz necessário um processo de secagem por meio de uma estufa montada no rotor e estator. Por conta disso, uma das maiores desvantagens nesse método é o tempo de indisponibilidade da unidade geradora, aproximadamente 10 dias.

Em face a isso, foi realizado visita em duas usinas térmicas que estavam passando por processo de limpeza. A Borborema Energética estava utilizando o método de limpeza com gelo seco. Já a Termocabo estava utilizando o método de limpeza utilizando água e sabão neutro.

#### 7.1.1 Borborema Energética

Durante a visita foi possível verificar o método de limpeza que a usina estava utilizando - Gelo Seco. Nas próximas Figuras são mostrados alguns dos procedimentos realizados durante a limpeza.

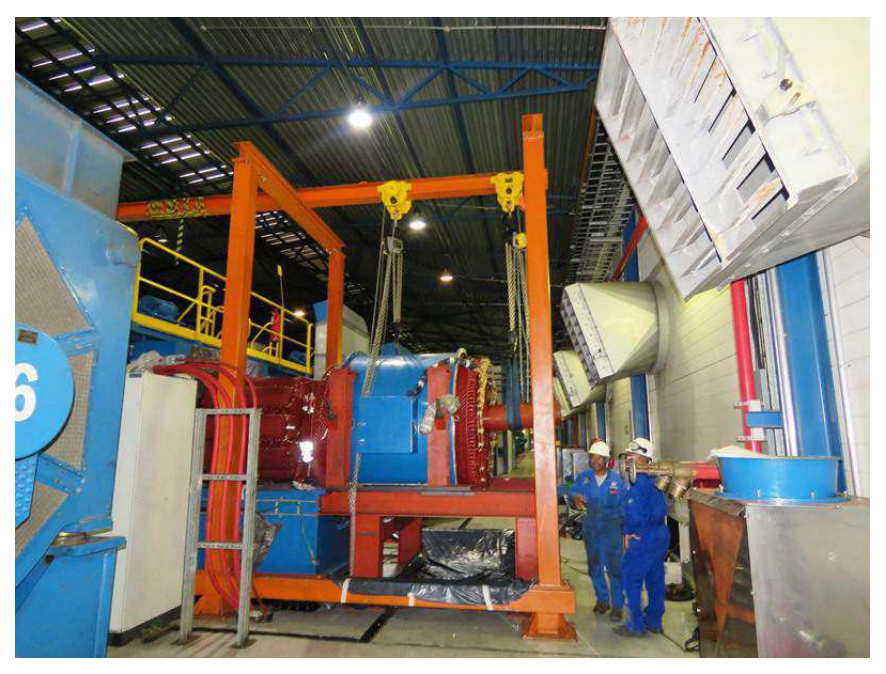

Figura 7.1 – Rotor Extraído - UTCG

Fonte: Autor

Figura 7.2 – Pistola de Ar - Gelo Seco - UTCG

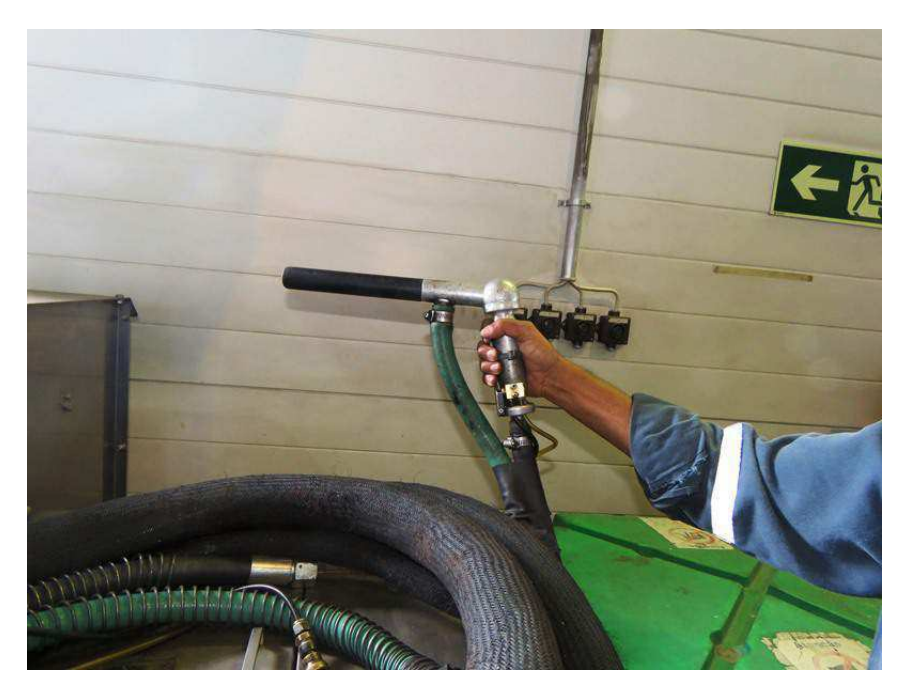

Fonte: Autor

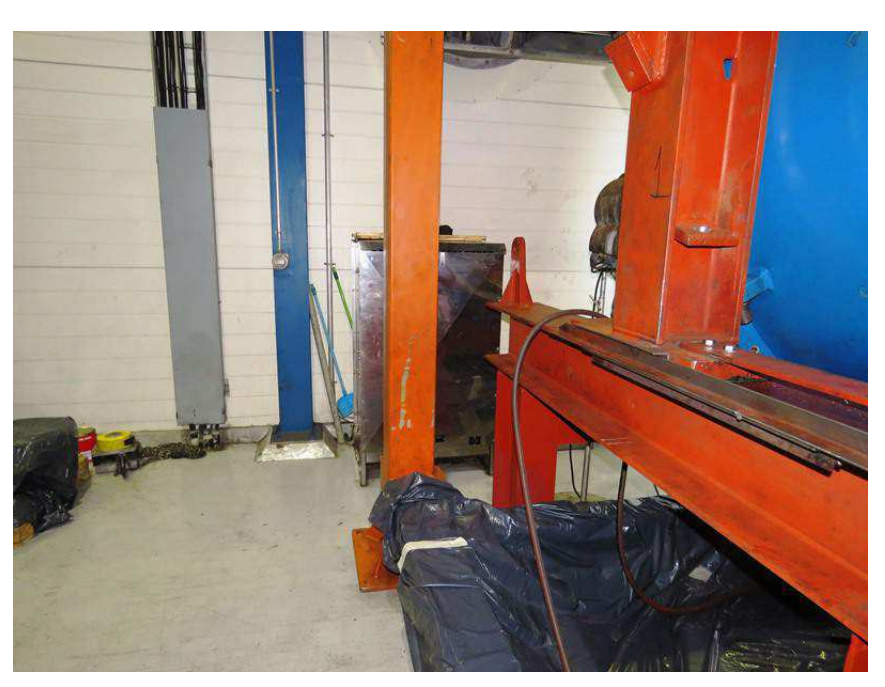

Figura 7.3 – Base Utilizada para Extração do Rotor - UTCG

Fonte: Autor

#### 7.1.2 Termocabo

Nessa usina foi possível através de duas visitas verificar o antes e o depois da realização da limpeza de uma unidade geradora. Dessa forma, foi possível observar a eficiência da limpeza e ainda verificar a realização do trabalho pela empresa executante.

No conjunto de Figuras a seguir é possível notar o método de extração utilizado para o rotor, bem como o estado de sujeira que se encontrava o gerador.

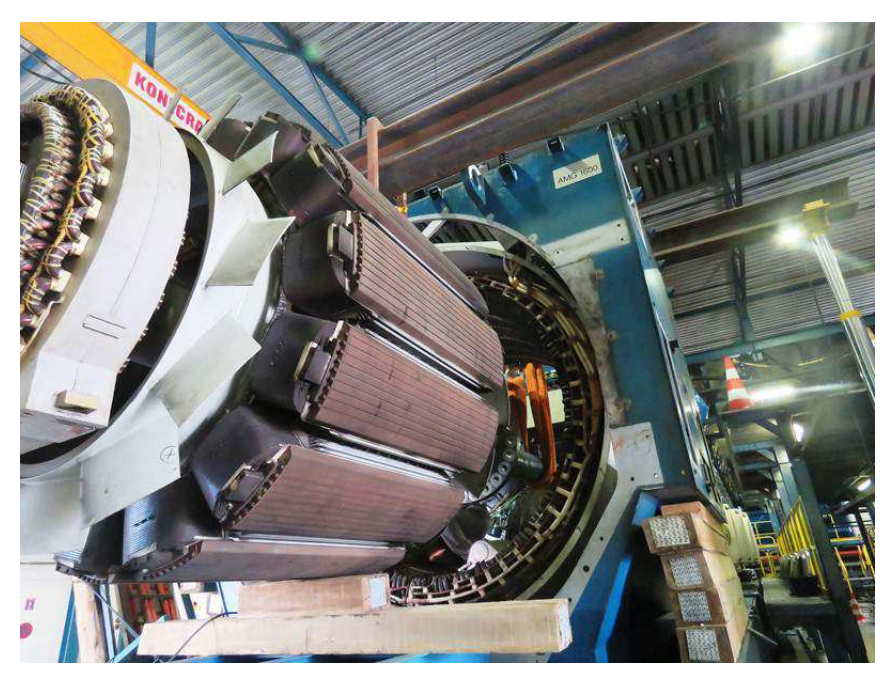

Figura 7.4 – Rotor Extraído - Termocabo

Fonte: Autor

Figura 7.5 – Corona no Gerador - Termocabo

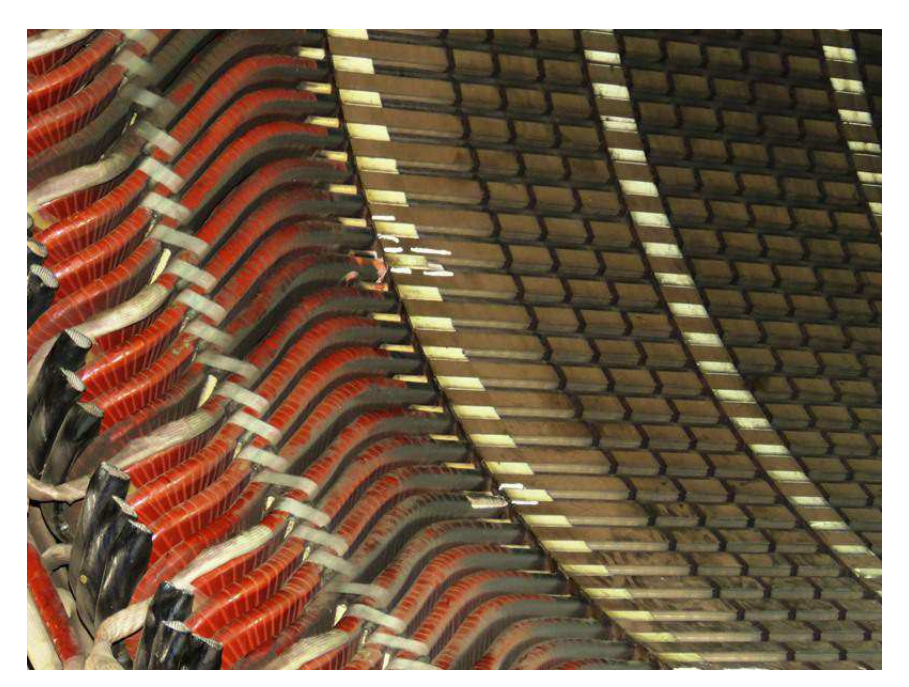

Fonte: Autor

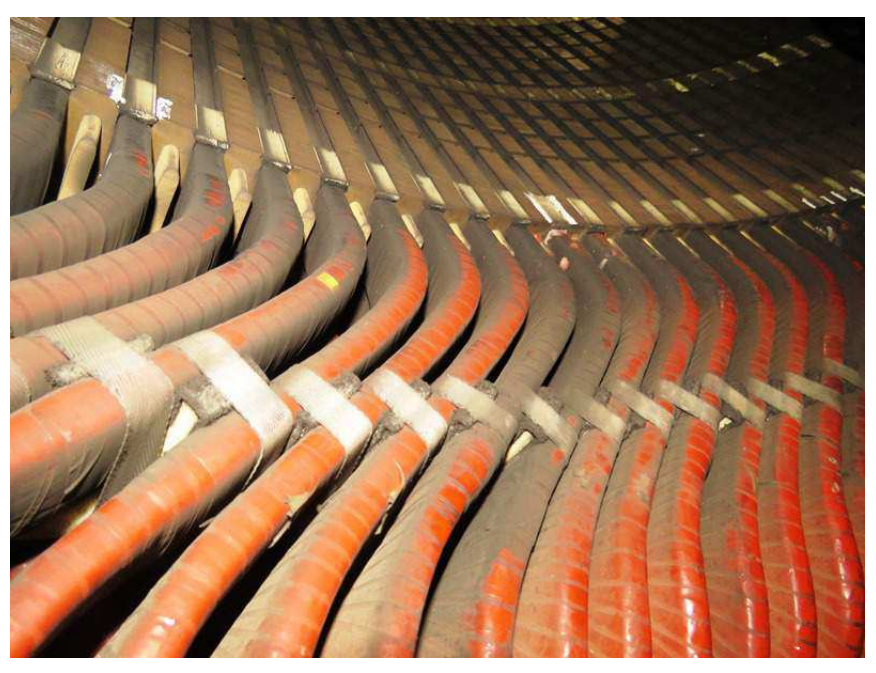

Figura 7.6 – Enrolamentos Sujos - Termocabo

Fonte: Autor

Figura 7.7 – Estator - Termocabo

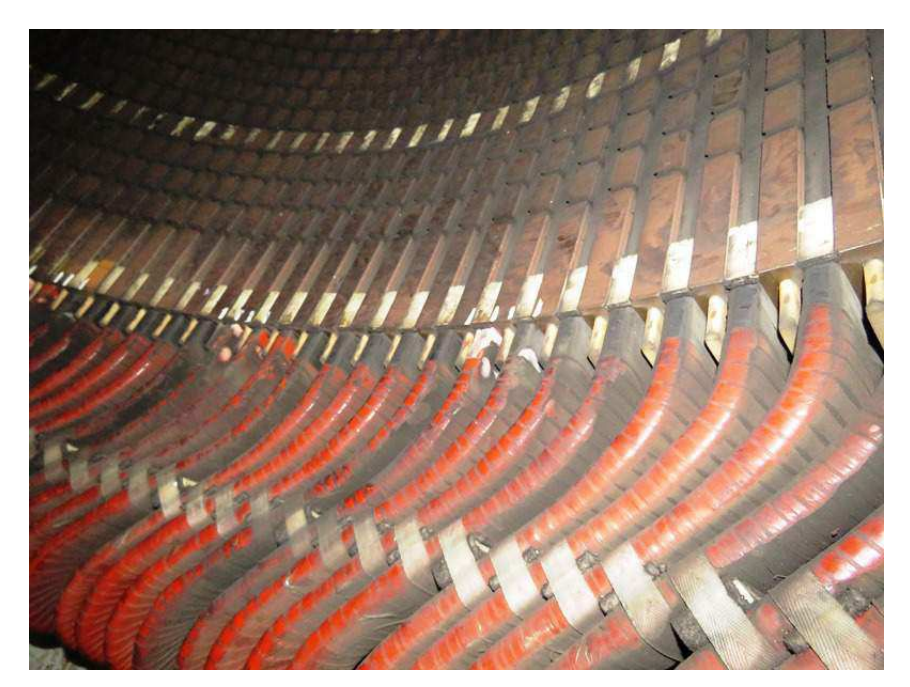

Fonte: Autor

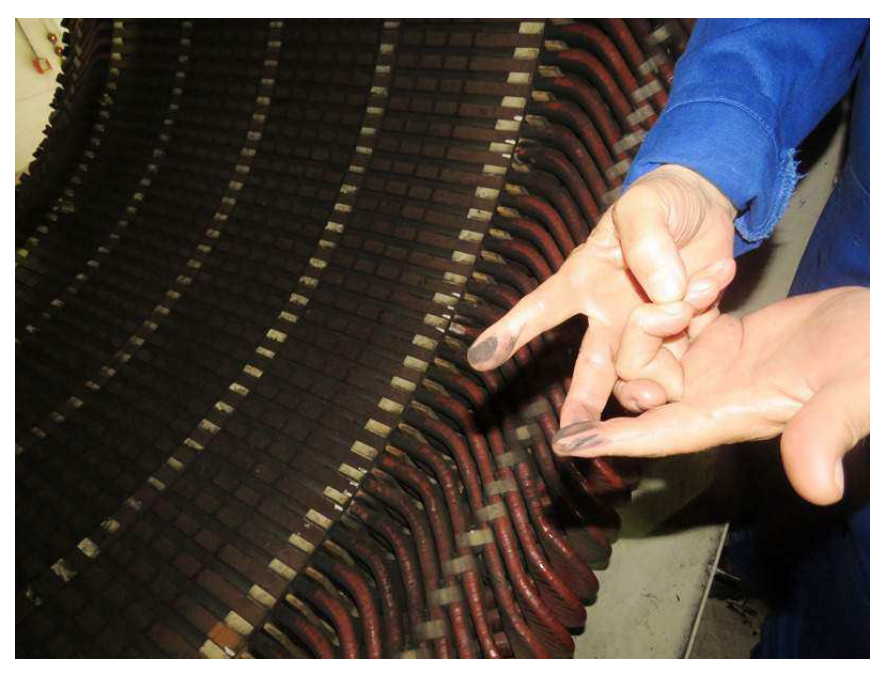

Figura 7.8 – Sujeira no Estator - Termocabo

Fonte: Autor

Figura 7.9 – Equipe EPASA - Termocabo

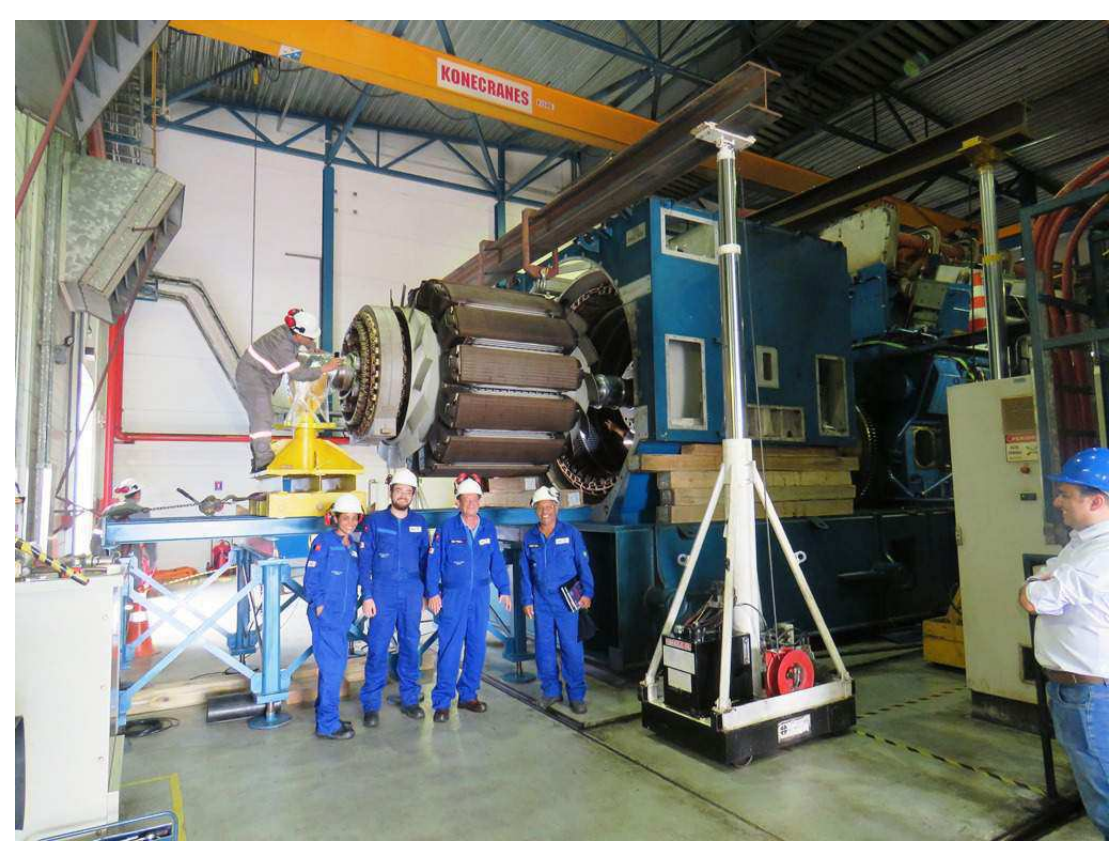

Fonte: Autor

Nas próximas figuras é possível verificar o estado que ficou após a limpeza. Verificouse ainda que foi possível verificar a existência de alguns coronas na estrutura do gerador. Utilizando o material mostrado na Figura 7.11 foi possível restaurar a condição inicial do gerador.

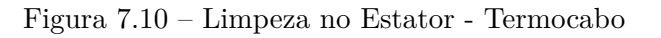

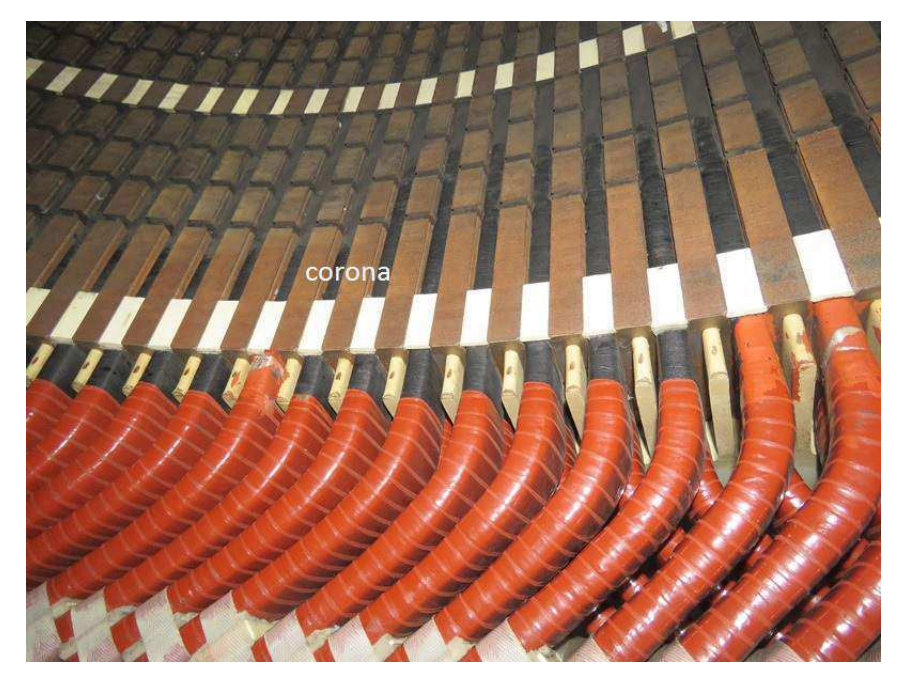

Fonte: Autor

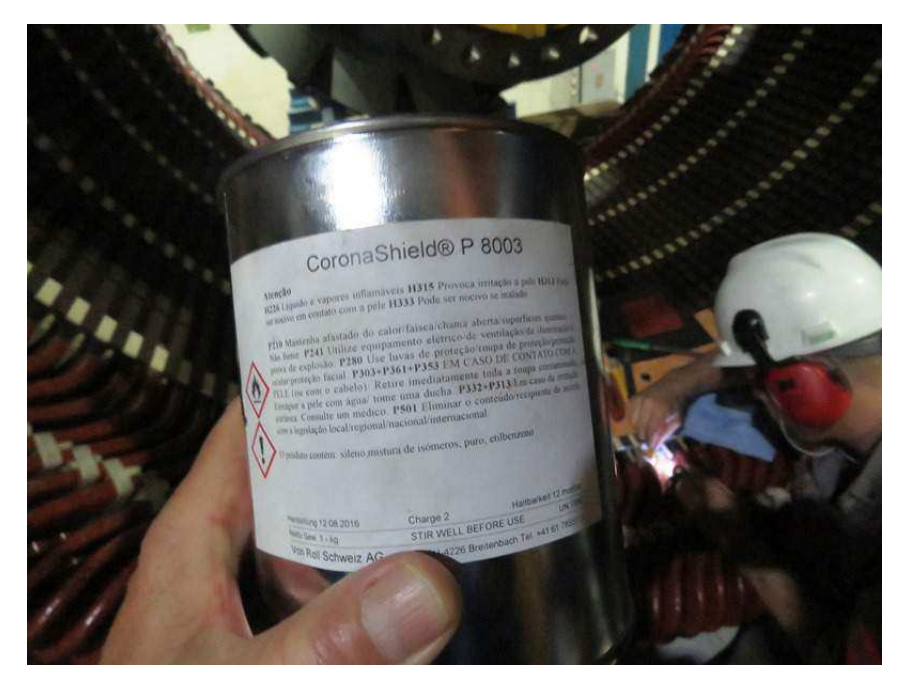

Figura 7.11 – Material Utilizado na Correção do Corona - Termocabo

Fonte: Autor

Até o presente momento, a EPASA está avaliando o melhor momento para a realização da limpeza das unidades geradoras, já que se faz necessário a indisponibilidade da unidade geradora por um intervalo de tempo muito longo. Porém definiu-se que o método utilizado será o método utilizado na Termocabo.

## 7.2 ONS

Foi realizado uma visita ao COSR-NE do Operador Nacional do Sistema (ONS) com a finalidade de conhecer as atividades lá desenvolvidas e ainda discutir a possibilidade da inserção de um ponto de medição do consumo interno da planta. Antes da visita só existia a medição líquida da geração, isto é, apenas o que de fato era entregue ao sistema. Porém, para fins de relatórios e índices de disponibilidade das unidades geradoras é interessante que o ponto de medição da geração bruta fosse contabilizada no sistema. Isto é, os valores gerados, menos o consumo interno da planta. Após essa visita foi possível verificar a possibilidade da implementação, bem como a implementação desse ponto nos relatórios diário do ONS.

Na Figura 7.12 é mostrado momento da vista na Sala de Controle do COSR-NE.

Figura 7.12 – Sala de Controle do COSR-NE

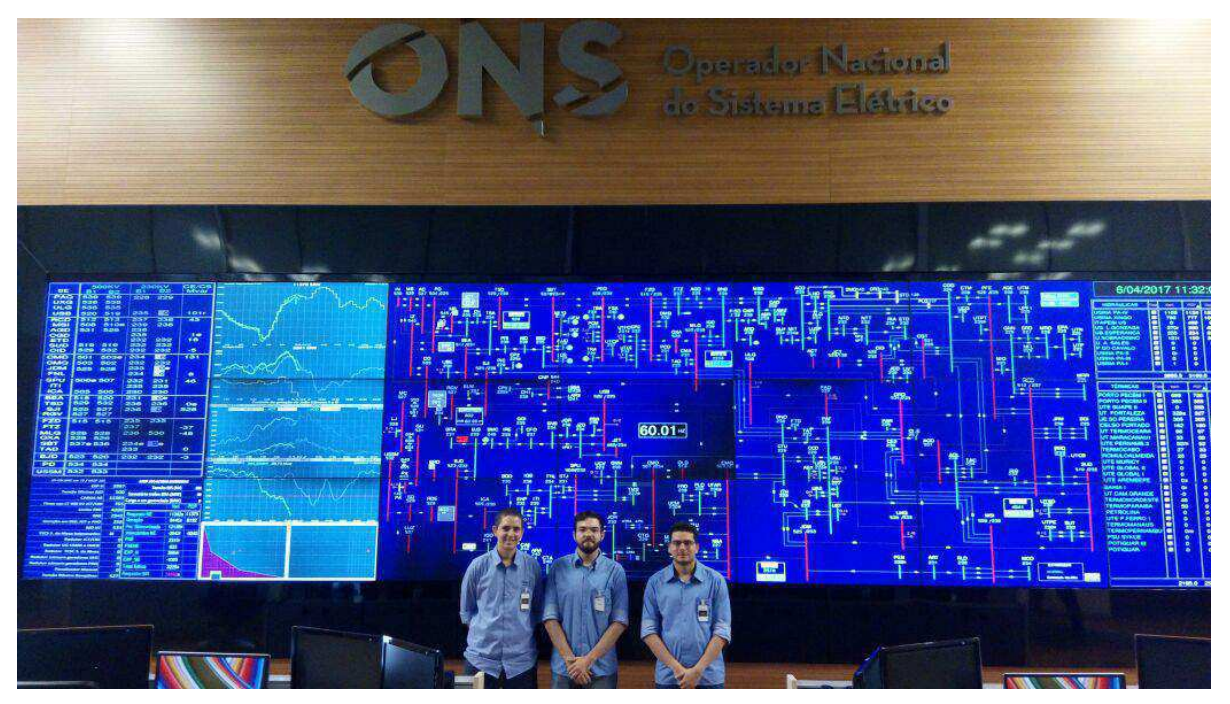

Fonte: Autor

# 8 CONCLUSÃO

Nesse relatório foi apresentado as atividades realizadas pelo aluno Augusto César Santos Mariano durante o período de estágio nas Centrais Elétricas da Paraíba - EPASA. Durante o tempo de estágio, foi possível realizar diversas atividades que permitiram por em prática os conceitos aprendidos durante o curso de graduação em engenharia elétrica na Universidade Federal de Campina Grande - UFCG.

Outro ponto em questão é que as melhorias constantes em plantas industriais garantem que a unidade estará sempre garantindo maior eficiência na operação e dessa forma permitindo também um elevado nível de segurança na execução das atividades dos colaboradores. Por conta disso é necessário que a equipe de engenharia deva estar sempre em procura de novas tecnologias e melhorias para implementação na planta.

Para a realização das atividades foi necessário o uso de ferramentas estudadas durante a graduação, mostrando bastante útil a formação generalista que a UFCG fornece a seus alunos, já que foi utilizados conceitos de diversas áreas de conhecimento e não houve dificuldades em transitar entre essas execuções de tarefas.

O estágio foi útil ainda para permitir ao aluno o contato com profissionais de diversos ramos da engenharia e algumas outras áreas além de permitir uma vivência em situações de responsabilidades com prazos e execuções de atividades.

Dessa forma a realização do estágio integrado é uma importante ferramenta para preparar o aluno para o exercício da profissão de engenheiro, pois permite a vivência em situações que desenvolvem a capacidade de organização; a sociabilidade no trabalho individual e em equipe e a capacidade de adaptação.

Ressalta-se ainda a confiança e autonomia que a empresa deposita no estagiário, já que permite que este teve a oportunidade de vivenciar situações e problemas reais, que exigiam uma rápida resposta, uma vez que era necessário mitigar os danos causados pelos problemas da forma mais rápida possível para evitar indisponibilidade de geração para a usina.
## REFERÊNCIAS

ANEEL. *Nota Técnica n<sup>o</sup> 035/2005-SRG/SEM/ANEEL*. [S.l.], NT. 035/2005 ANEEL. Disponível em: *<*aneel.gov.br*>*. Citado na página 25.

ELETROPAULO. *Site*. [S.l.], 2017. Disponível em: *<*http://eletropaulo.com.br/*>*. Citado na página 17.

ONS. *Informativo Preliminar Diário da Operação*. [S.l.], IPDO. Disponível em: *<*http://www.ons.org.br/resultados operacao/ipdo.aspx*>*. Citado na página 24.

ONS. *Procedimento de Rede do ONS - Módulo 26*. [S.l.], Módulo 26 – Procedimento de Rede. Disponível em: *<*http://www.ons.org.br*>*. Citado na página 22.